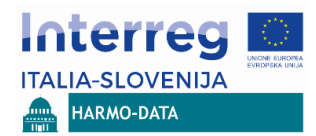

**Programma Interreg V-A Italija – Slovenija 2014 – 2020, bando pubblico 4/2016 Asse 4 – Priorità d'investimento 11 CTE**

Geodetski inštitut Slovenije Sede del progetto: Jamova cesta 2, 1000 Ljubljana

Data: settembre 2018

Program sodelovanja INTERREG V-A Italija-Slovenija 2014-2020 Programma di cooperazione INTERREG V-A Italia-Slovenia 2014-2020

Progetto strategico co-finanziato dal Fondo europeo di sviluppo regionale Strateški projekt sofinancira Evropski sklad za regionalni razvoj

REGIONE AUTONOMA<br>FRIULI VENEZIA GIULIA  $\mathbb{Z}$ 

**SA REGIONE DEL VENETO** 

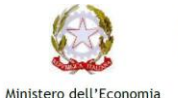

e delle Finanze

REPUBLIKA SLOVENIJA SLUŽBA VLADE REPUBLIKE SLOVENIJE ZA RAZVOJ IN EVROPSKO KOHEZIJSKO POLITIKO

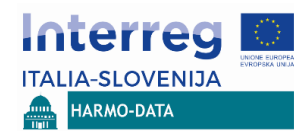

# **CONTENUTO**

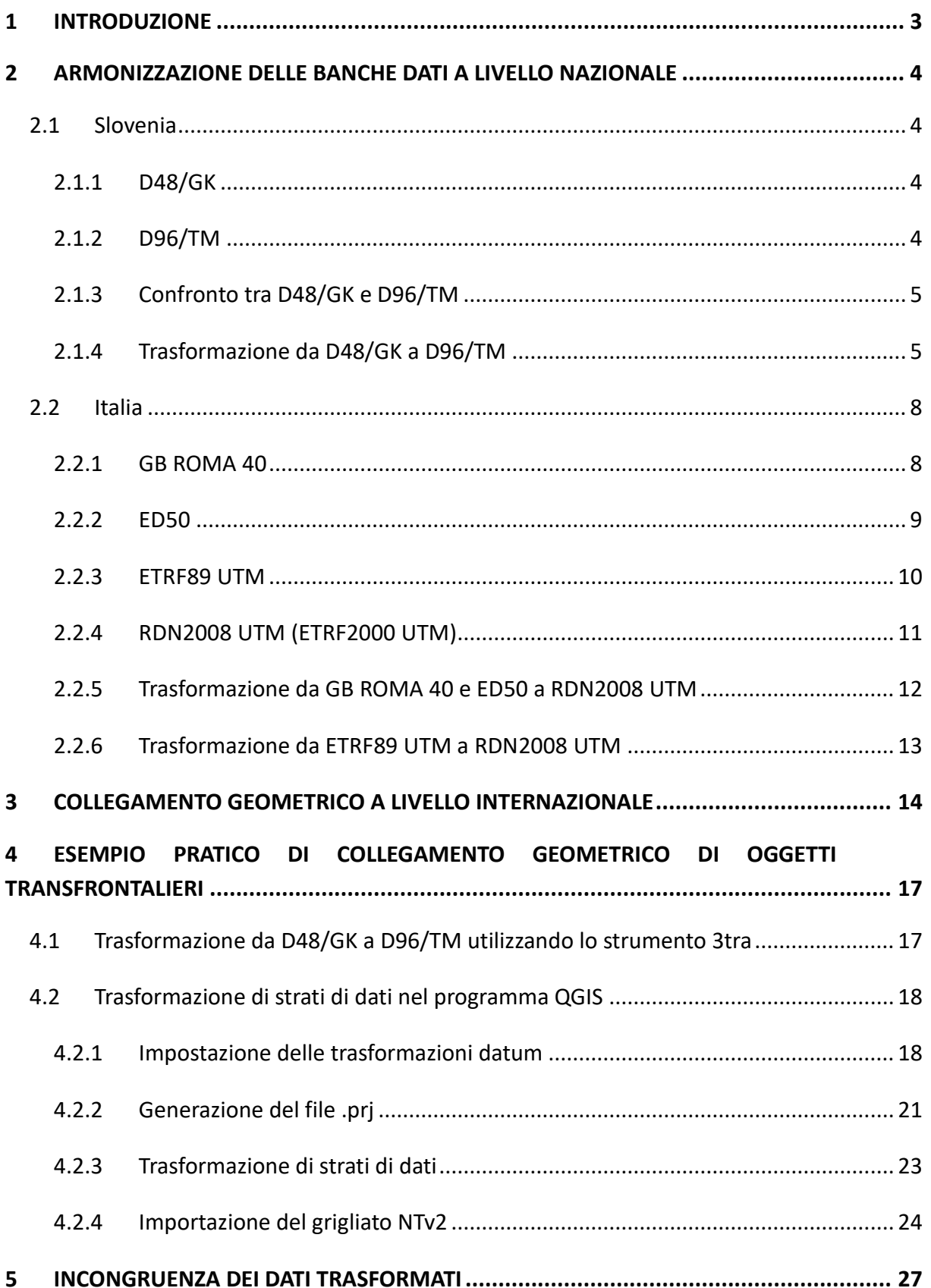

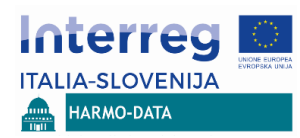

**FONTI [.............................................................................................................................](#page-27-0) 28**

# <span id="page-2-0"></span>**1 INTRODUZIONE**

L'armonizzazione dei dati e dei modelli all'interno del progetto HAMRO-DATA avviene in due fasi. In un primo momento, sulla base dei risultati dell'analisi delle banche dati esistenti e dello scambio di buone pratiche nel territorio transfrontaliero, viene eseguito un confronto sui concetti di gestione delle banche dati, viene effettuata un'analisi semantica delle stesse e viene presentata una proposta relativa alla realizzazione di una piattaforma comune transfrontaliera. La fase successiva è invece improntata all'armonizzazione dei modelli e prevede la redazione di un catalogo bilingue degli oggetti, di istruzioni atte a garantire il collegamento geometrico di oggetti transfrontalieri e di un piano di integrazione dei modelli armonizzati di dati in un modello interoperabile della piattaforma transfrontaliera territoriale.

Le istruzioni atte a garantire il collegamento geometrico di oggetti transfrontalieri comprendono le modalità operative di trasformazione dei dati, l'armonizzazione delle banche dati a livello nazionale assieme alla descrizione delle caratteristiche dei sistemi nazionali di coordinate e il processo di conversione dai parametri di trasformazione dei sistemi nazionali di coordinate al sistema comune di coordinate ERTS89 utilizzando proiezioni cartografiche UTM. Vengono presentati e descritti esempi pratici di collegamento geometrico di oggetti transfrontalieri ricorrendo a software open source.

# <span id="page-3-0"></span>**2 ARMONIZZAZIONE DELLE BANCHE DATI A LIVELLO NAZIONALE**

#### <span id="page-3-1"></span>**2.1 Slovenia**

**ITALIA-SLOVENIJA** HARMO-DATA

## <span id="page-3-2"></span>*2.1.1 D48/GK*

Il vecchio sistema di coordinate piane nazionale sloveno è contrassegnato dal codice D48/GK. Si fonda sul vecchio datum geodetico orizzontale nazionale sloveno del 1948 (codice D48) e sulla proiezione cartografica di Gauß-Krüger modulata e modificata (Berk, 2008a). Il piano di riferimento del datum geodetico D48 è l'ellissoide di Bessel orientato localmente del 1841. I codici EPSG collegati con il sistema di riferimento delle coordinate D48 o D48/GK vengono presentati nella tabella [1.](#page-3-4)

<span id="page-3-4"></span>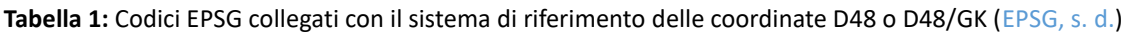

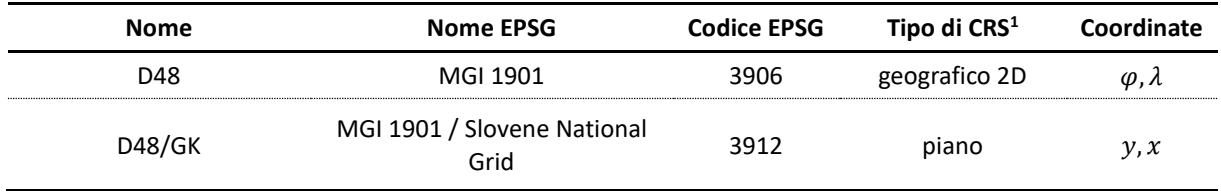

## <span id="page-3-3"></span>*2.1.2 D96/TM*

Il nuovo (attuale) sistema di coordinate piane nazionale sloveno è contrassegnato dal codice D96/TM. Si fonda sul nuovo datum geodetico orizzontale nazionale sloveno del 1996 (codice D96) e sulla proiezione cartografica trasversa di Mercatore modulata e modificata (Berk, 2008a). Il datum geodetico orizzontale D96 deriva dal sistema di riferimento terrestre nazionale sloveno del 1996 (SI TRS96), che rappresenta l'attuazione slovena del sistema di riferimento terrestre europeo del 1989 (ETRS89), con cui coincide nel periodo 1995,55. Il piano di riferimento del datum geodetico D96 è l'ellissoide geocentrico GRS 80 del 1979. I codici EPSG collegati con il sistema di riferimento delle coordinate D96 o D96/TM vengono presentati nella tabella [2.](#page-3-5)

<span id="page-3-5"></span>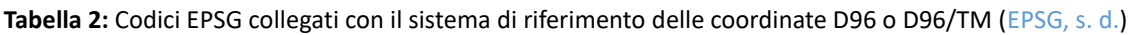

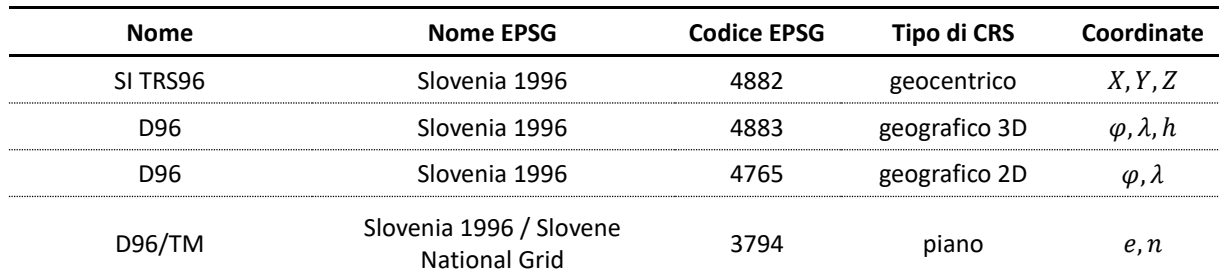

Dato che il sistema di coordinate D96/TM si fonda sul sistema di coordinate europeo comune ETRS89, rappresenterà il punto di partenza per il collegamento geometrico dei dati territoriali

<u>.</u>

<sup>1</sup> CRS – sistema di riferimento delle coordinate

dell'area di confine a livello internazionale. Nel caso i dati territoriali si trovino nel sistema di coordinate D48/GK, occorrerà prima trasformarli nel sistema di coordinate D96/TM.

## <span id="page-4-0"></span>*2.1.3 Confronto tra D48/GK e D96/TM*

**ITALIA-SLOVENIJA** HARMO-DATA

Il vecchio e il nuovo sistema di coordinate piane nazionale sloveno si differenziano per il piano di riferimento (ellissoide) e il datum geodetico, mentre da un punto di vista matematico non differiscono riguardo la proiezione cartografica utilizzata. La differenza sta solo nei valori numerici dei parametri che derivano dall'ellissoide di riferimento del singolo sistema di coordinate piatte e nella sua denominazione. Il confronto dei parametri di base di entrambi i sistemi di coordinate piane nazionali sloveni è illustrato nella tabella [3.](#page-4-2)

<span id="page-4-2"></span>**Tabella 3:** Confronto dei parametri di base del vecchio e del nuovo sistema di coordinate piane nazionale sloveno D48/GK e D96/TM (Berk, 2008b)

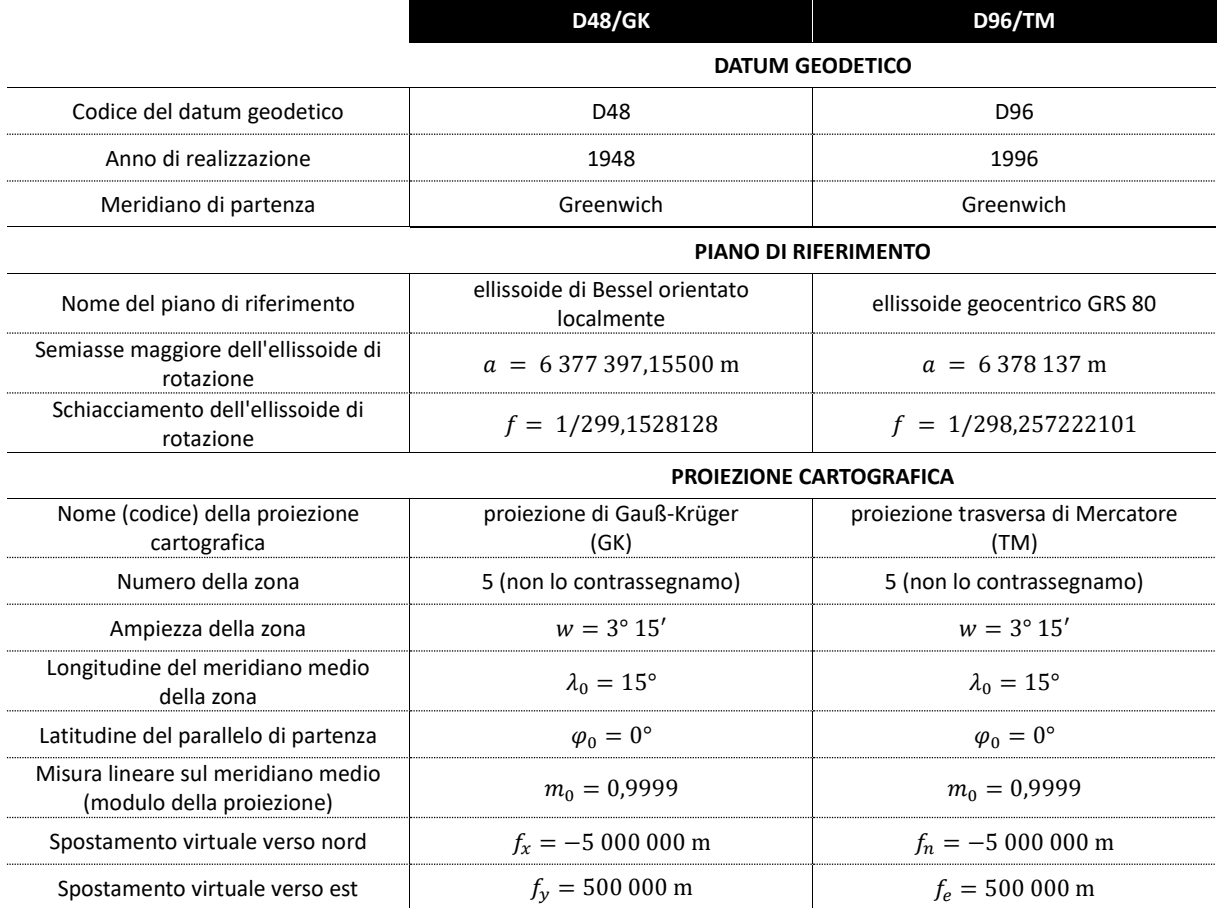

# <span id="page-4-1"></span>*2.1.4 Trasformazione da D48/GK a D96/TM*

Per la trasformazione dal vecchio al nuovo sistema di coordinate piane nazionale sloveno consigliamo l'utilizzo del modello nazionale di trasformazione a triangolo VMT4 (all'epoca della stesura della relazione era in uso la versione 4, raccomandiamo l'uso di una versione più

recente). VMT4 è composto da 1776 triangoli (immagine [1\)](#page-5-0) che coprono il territorio dell'intero paese e i suoi dintorni. Per ogni singolo triangolo sono definiti i parametri della trasformazione piana affine tra i sistemi di coordinate piane D48/GK e D96/TM. VMT4 nella sua zona di definizione è quindi una trasformazione affine a due segmenti, continua e reciproca. Le caratteristiche della trasformazione affine sono che mantiene il parallelismo e il rapporto di divisione e include lo spostamento, la rotazione e l'allungamento orientato (modifica diversa della misura in direzione delle assi di coordinate) (Berk, 2001). Per gran parte del paese VMT4 garantisce una precisione di trasformazione migliore di 10 cm (eProstor, s. d.a). Il modello VMT4 è liberamente accessibile sul sito web della Geodetska uprava della Repubblica di Slovenia (eProstor, s. d.a). Sono a disposizione sia i parametri del modello nazionale di trasformazione, che consentono l'implementazione nelle soluzioni software proprie, che l'applicazione gratuita *3tra*, che supporta la trasformazione dei dati territoriali in alcuni dei formati più diffusi (*SHP*, *DXF*, *CSV*, *TXT*, *XYZ*, *TIFF* …).

**SLOVENIJA** HARMO-DATA

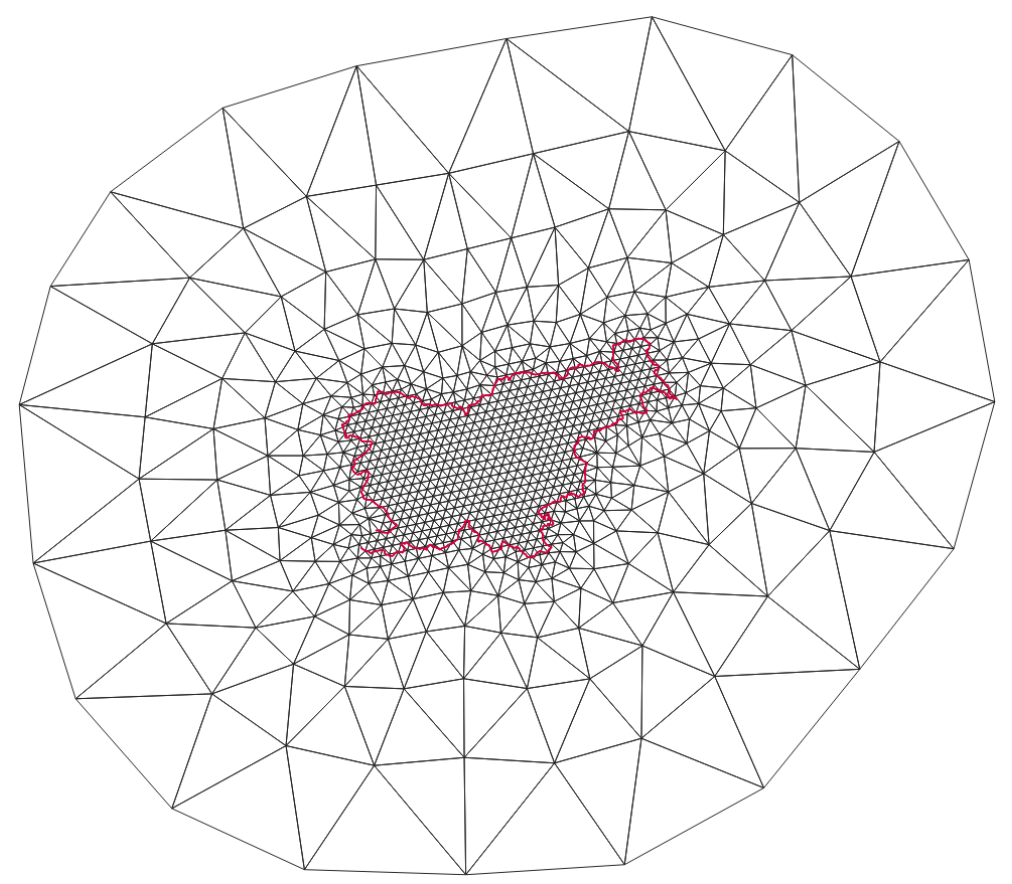

<span id="page-5-0"></span>**Immagine 1:** Triangoli del modello nazionale di trasformazione a triangolo

Possiamo effettuare la trasformazione di strati di dati dal sistema di coordinate D48/GK a D96/TM anche in diversi ambienti GIS (QGIS, ESRI ArcGIS …), dove le trasformazioni sono realizzate attraverso le librerie PROJ (a volte denominate PROJ.4). A causa della disomogeneità del sistema di coordinate D48/GK e dell'utilizzo di parametri di trasformazione unitari per l'intero territorio sloveno, in questo caso la precisione di trasformazione è pari solo a circa un

metro. Per la trasformazione vengono utilizzati i parametri di trasformazione ufficiali nazionali (forniti nella tabella 4) della trasformazione di equivalenza territoriale a 7 parametri tra i sistemi di riferimento terrestri nazionali sloveni D48 e D96 (SI TRS96) (eProstor, s. d.b). La trasformazione da D48/GK a D96/TM avviene come segue:

**IA-SLOVENIJA HARMO-DATA** 

coordinate piane in D48/GK  $(y, x)$ ↓ demodulazione e deconversione coordinate piane non modulate e non modificate in D48/GK ( $\bar{v}$ ,  $\bar{x}$ ) ↓ proiezione cartografica "inversa" di Gauß-Krüger coordinate ellissoidali in D48 sull'ellissoide di Bessel ( $\varphi$ ,  $\lambda$ ) ↓ conversione in coordinate cartesiane 3D coordinate cartesiane 3D nel datum D48  $(X, Y, Z)$ ↓ trasformazione datum (trasformazione di equivalenza territoriale a 7 parametri) coordinate cartesiane 3D nel datum D96  $(X, Y, Z)$ ↓ conversione in coordinate ellissoidali coordinate ellissoidali in D96 sull'ellissoide GRS 80 ( $\varphi$ ,  $\lambda$ )  $\downarrow$  proiezione cartografica trasversa di Mercatore coordinate piane non modulate e non modificate in D96/TM ( $\bar{e}$ ,  $\bar{n}$ ) ↓ modulazione e conversione coordinate piane in D96/TM  $(e, n)$ 

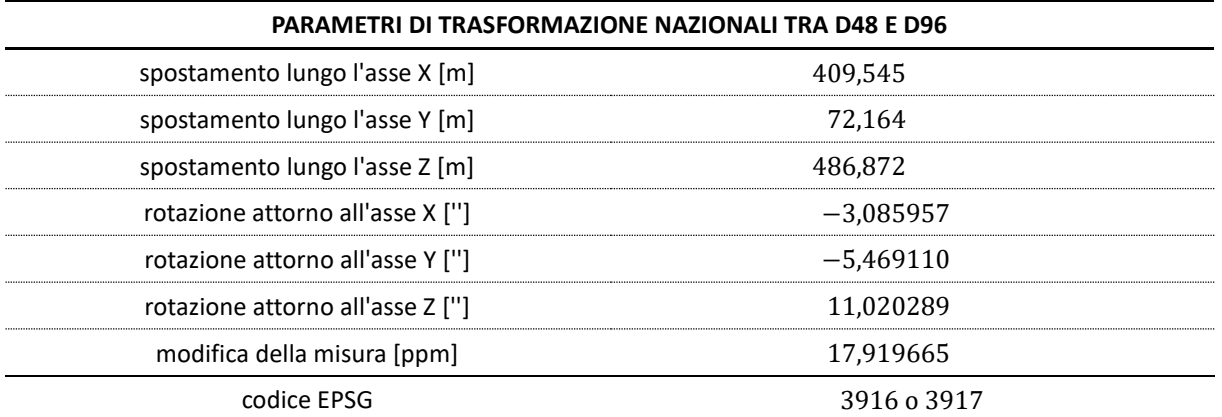

**Tabella 4:** Parametri di trasformazione nazionali della trasformazione di equivalenza territoriale a 7 parametri tra i sistemi di riferimento terrestri sloveni D48 e D96 (eProstor, s. d.b)

I programmi GIS di regola includono una banca contenente la maggioranza dei parametri di trasformazione e dei sistemi di coordinate esistenti necessari per la trasformazione tra diversi datum geodetici. Se vogliamo eseguire una trasformazione dei dati territoriali all'interno del programma GIS selezionato dobbiamo scegliere correttamente il sistema di coordinate di partenza e di destinazione e la trasformazione datum. La via più semplice è quella di ricorrere ai codici EPSG. Nel nostro caso il sistema di coordinate di partenza è il D48/GK con codice EPSG 3912, mentre il sistema di coordinate di destinazione è il D96/TM con codice EPSG 3794. La

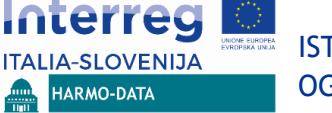

trasformazione datum tra i datum D48 e D96 (con i parametri di trasformazione ufficiali nazionali indicati nella tabella 5) ha il codice EPSG 3916 o 3917.

#### <span id="page-7-0"></span>**2.2 Italia**

## <span id="page-7-1"></span>*2.2.1 GB ROMA 40*

GB ROMA 40 è il vecchio sistema di coordinate piane nazionale italiano che si fonda sul vecchio datum geodetico orizzontale nazionale italiano ROMA 40 e sulla proiezione cartografica di Gauß-Boaga (GB) modulata e modificata. Il territorio italiano si trova in due zone della proiezione GB, ossia nella zona ovest (*fuso Ovest*) e nella zona est (*fuso Est*). Il piano di riferimento del datum geodetico ROMA 40 è un ellissoide di Hayford orientato localmente del 1910. Il sistema di riferimento nazionale ROMA 40 è stato utilizzato fino agli anni Sessanta del Ventesimo secolo e in questo sistema di coordinate vi è ancora una minima parte di Carte tecniche regionali (CTR) (IGM, s. d.). Vennero usati anche due meridiani di partenza. Originariamente si era definito come meridiano di partenza quello di Roma Monte Mario (che rispetto al meridiano di Greenwich ha lunghezza geografica  $\lambda = 12^{\circ} 27' 8.40'$ , poi si è iniziato ad utilizzare il meridiano di Greenwich. I codici EPSG collegati con il sistema di riferimento delle coordinate ROMA 40 o GB ROMA 40 vengono presentati nella tabella 5.

| <b>Nome</b>                     | <b>Nome EPSG</b>                     | <b>Codice EPSG</b> | Tipo di CRS   | Coordinate                 |
|---------------------------------|--------------------------------------|--------------------|---------------|----------------------------|
| ROMA 40                         | Monte Mario (Roma)                   | 4806               | geografico 2D | $\varphi, \lambda$         |
| GB ROMA 40 (Roma)<br>fuso Ovest | Monte Mario (Rome) / Italy<br>zone 1 | 26591              | piano         | $\mathcal{X}, \mathcal{Y}$ |
| GB ROMA 40 (Roma)<br>fuso Est   | Monte Mario (Rome) / Italy<br>zone 2 | 26592              | piano         | x, y                       |
| ROMA 40                         | Monte Mario                          | 4265               | geografico 2D | $\varphi, \lambda$         |
| <b>GB ROMA 40 fuso Ovest</b>    | Monte Mario / Italy zone 1           | 3003               | piano         | x, y                       |
| GB ROMA 40 fuso Est             | Monte Mario / Italy zone 2           | 3004               | piano         | x, y                       |

**Tabella 5:** Codici EPSG collegati con il sistema di riferimento delle coordinate ROMA 40 o GB ROMA 40 (IGM, s. d.)

Nella parte superiore della tabella 5 vengono forniti i nomi e i codici EPSG relativi ai casi in cui il meridiano di partenza scelto era quello di Roma Monte Mario (accanto al nome tra parentesi il codice Roma), mentre nella parte inferiore vengono riportati i nomi e i codici EPSG relativi ai casi in cui il meridiano di partenza scelto era quello di Greenwich. I sistemi di coordinate piane, presenti nella tabella in grigio, nel registro EPSG sono contrassegnati come superati e il loro uso è sconsigliato. I parametri di base del sistema di coordinate piane GB ROMA 40 (meridiano di partenza di Greenwich) sono illustrati nella tabella 6.

**Tabella 6:** Parametri di base del sistema di coordinate piane GB ROMA 40 (Sardegnageoportale, 2015)

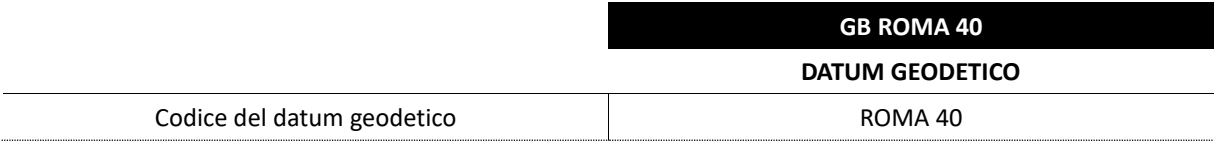

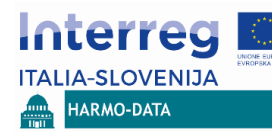

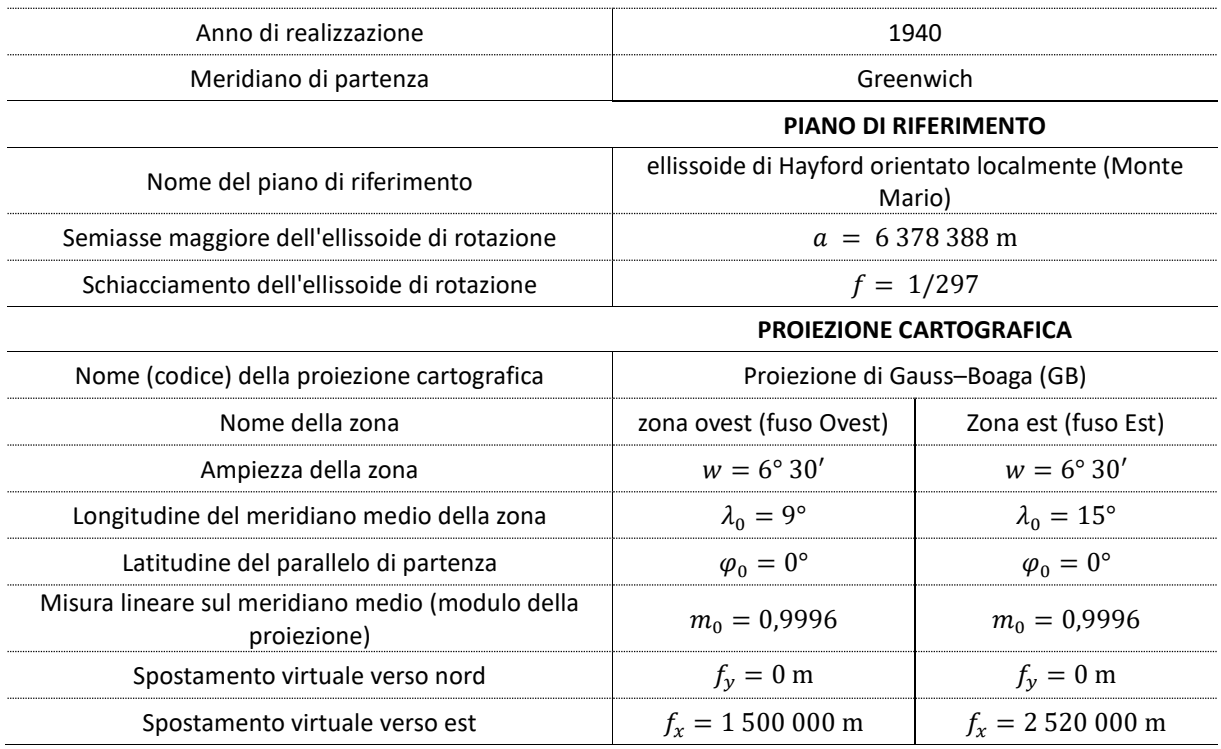

## <span id="page-8-0"></span>*2.2.2 ED50*

ED50 UTM è il vecchio sistema di coordinate piane nazionale italiano che si fonda sul vecchio datum geodetico orizzontale europeo ED50 e sulla proiezione universale trasversa di Mercatore (UTM). Il territorio italiano si trova in tre zone della proiezione UTM (zone 32N, 33N e 34N). Il piano di riferimento del datum geodetico ED50 è un ellissoide di Hayford orientato localmente del 1910. Il sistema di riferimento ED50 è stato utilizzato dagli anni Sessanta del Ventesimo secolo fino al 1996 e in questo sistema di coordinate vi è ancora la maggioranza di Carte tecniche regionali (CTR) (IGM, s. d.). I codici EPSG collegati con il sistema di riferimento delle coordinate ED50 o ED50 UTM vengono presentati nella tabella 7. I parametri di base del sistema di coordinate piane ED50 UTM figurano nella tabella 8.

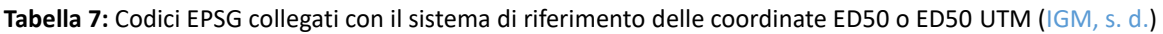

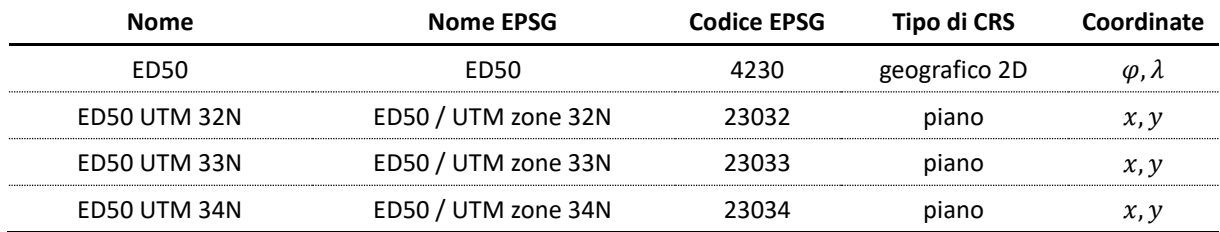

**Tabella 8:** Parametri di base del sistema di coordinate piane ED50 UTM (Sardegnageoportale, 2015)

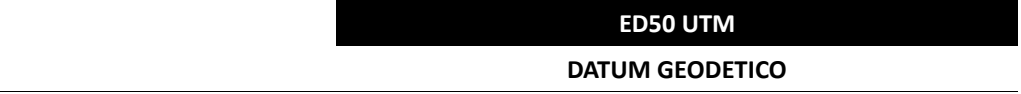

# -SLOVENIJA HARMO-DATA

## ISTRUZIONI ATTE A GARANTIRE IL COLLEGAMENTO GEOMETRICO DI OGGETTI TRANSFRONTALIERI

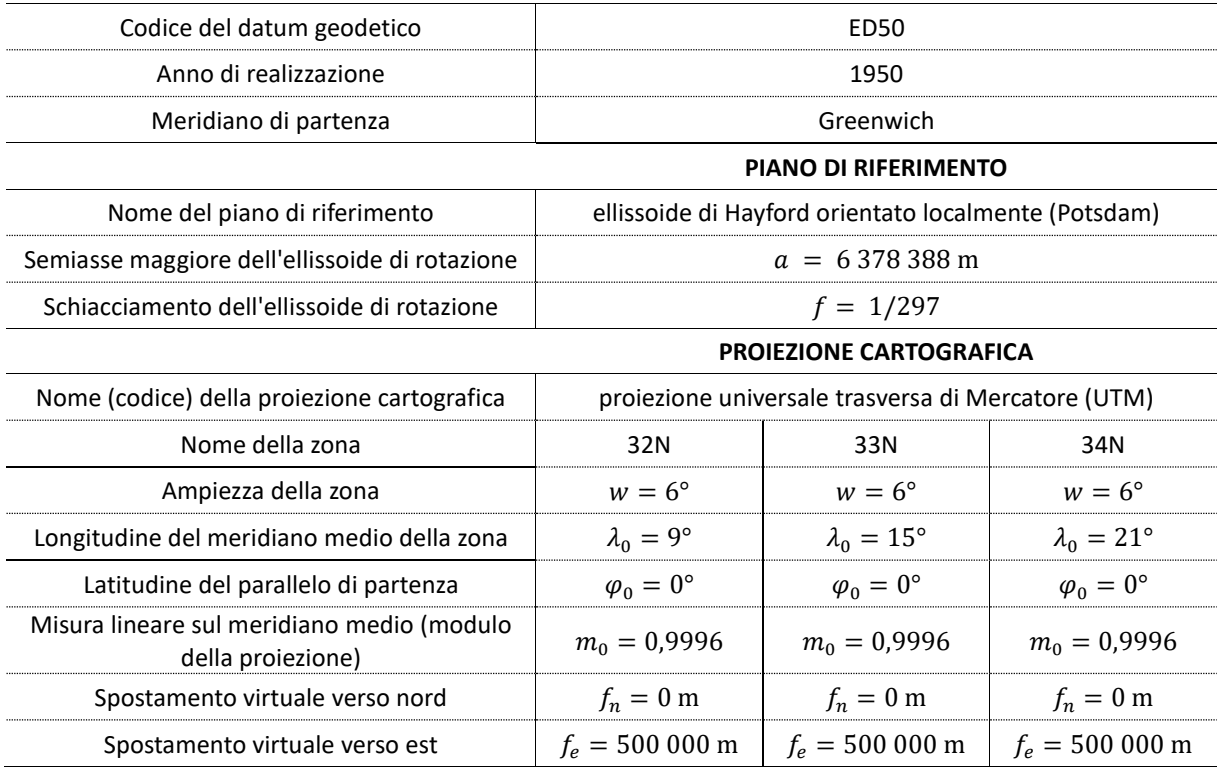

# <span id="page-9-0"></span>*2.2.3 ETRF89 UTM*

ETRF89 UTM è il vecchio sistema di coordinate piane nazionale italiano che si fonda sulla vecchia attuazione italiana del sistema di riferimento terrestre europeo del 1989 (ETRS89), con cui coincide nel periodo 1989,0 (Biagi et al., 2009) e sulla proiezione universale trasversa di Mercatore (UTM). Il territorio italiano si trova in tre zone della proiezione UTM (zone 32N, 33N e 34N). Il piano di riferimento del datum geodetico ETRF89 è l'ellissoide geocentrico GRS 80 del 1979. Il sistema di riferimento ETRF89 è stato utilizzato dal 1996 al 2008 (IGM, s. d.). I codici EPSG collegati con il sistema di riferimento delle coordinate ETRF89 o ETRF89 UTM vengono presentati nella tabella 9. I parametri di base del sistema di coordinate piane ETRF89 UTM figurano nella tabella 10.

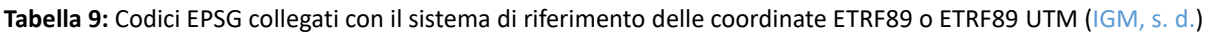

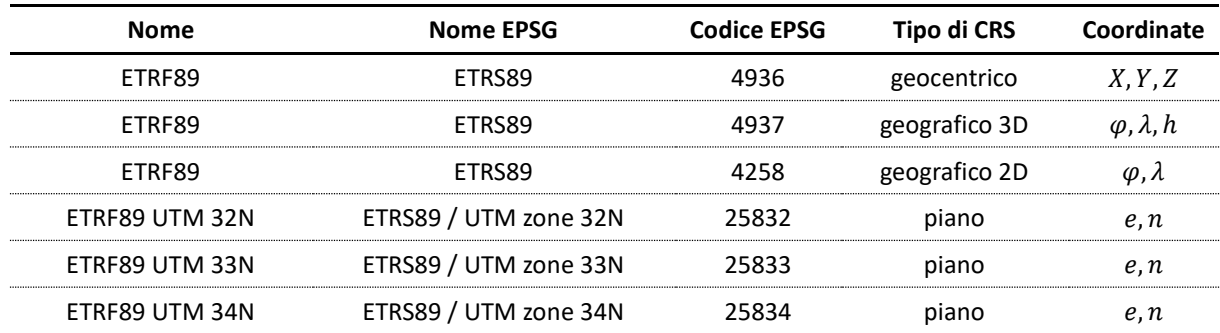

**Tabella 10:** Parametri di base del sistema di coordinate piane ETRF89 UTM (EPSG, s. d.)

**ETRF89 UTM** 

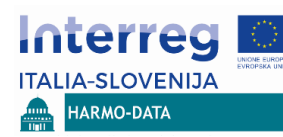

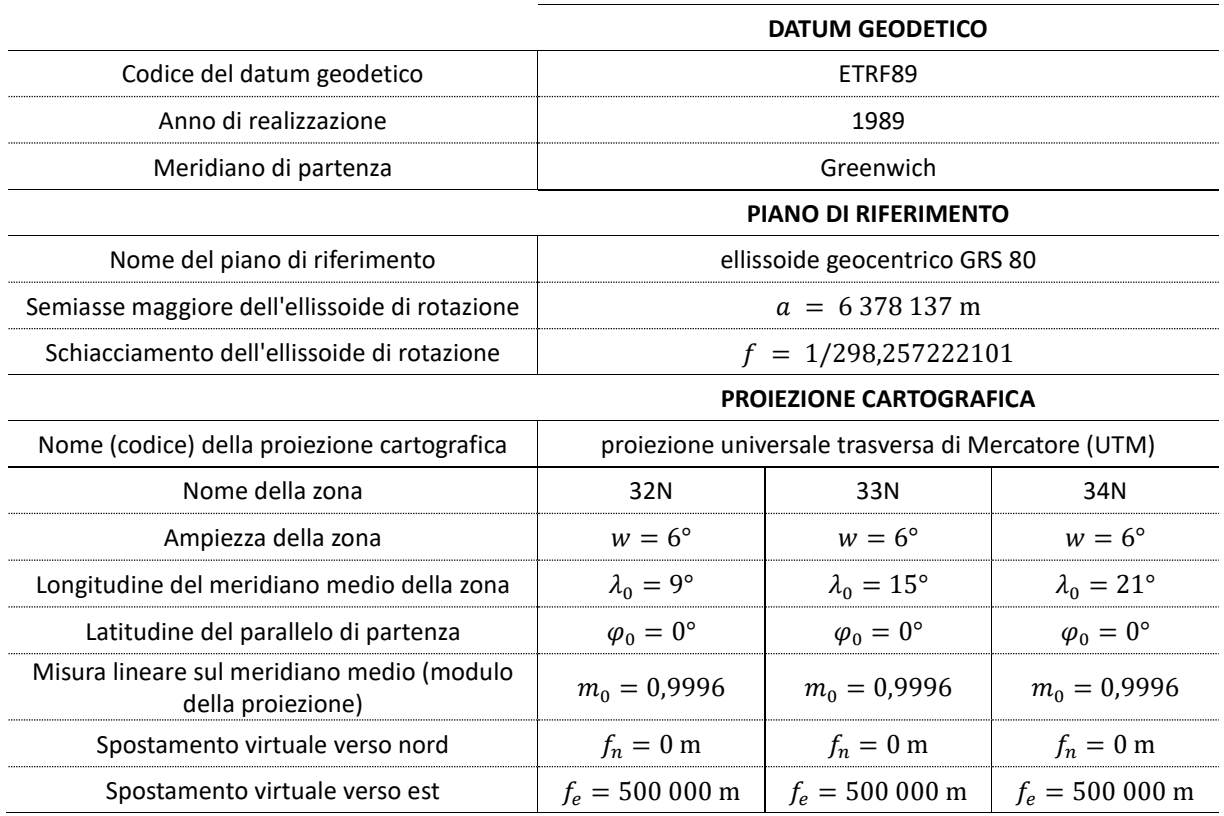

# <span id="page-10-0"></span>*2.2.4 RDN2008 UTM (ETRF2000 UTM)*

RDN2008 UTM (ETRF2000 UTM) è l'attuale sistema di coordinate piane nazionale italiano che si fonda sulla vigente attuazione italiana del sistema di riferimento terrestre europeo del 1989 (ETRS89), con cui coincide nel periodo 2000,0, e sulla proiezione universale trasversa di Mercatore (UTM). Il territorio italiano si trova in tre zone della proiezione UTM (zone 32N, 33N e 34N). Il piano di riferimento del datum geodetico RDN2008 è l'ellissoide geocentrico GRS 80 del 1979. Il sistema di riferimento RDN2008 è il sistema di riferimento nazionale attualmente in uso in Italia. È stato introdotto nel 2008 e il suo utilizzo è obbligatorio dal 10. 11. 2011 (IGM, s. d.). I codici EPSG collegati con il sistema di riferimento delle coordinate RDN2008 o RDN2008 UTM vengono presentati nella tabella 11. I parametri di base del sistema di coordinate piane RDN2008 UTM figurano nella tabella 12.

**Tabella 11:** Codici EPSG collegati con il sistema di riferimento delle coordinate RDN2008 o RDN2008 UTM (IGM, s. d.)

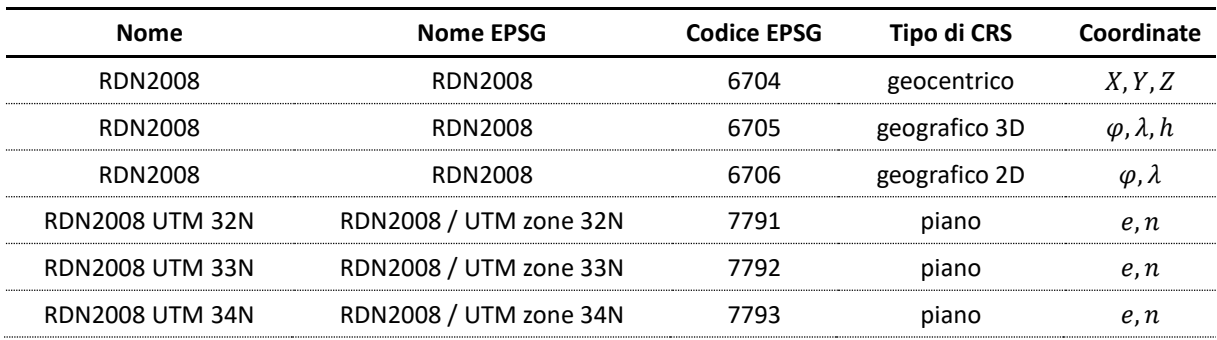

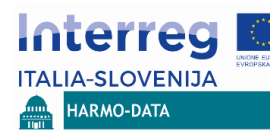

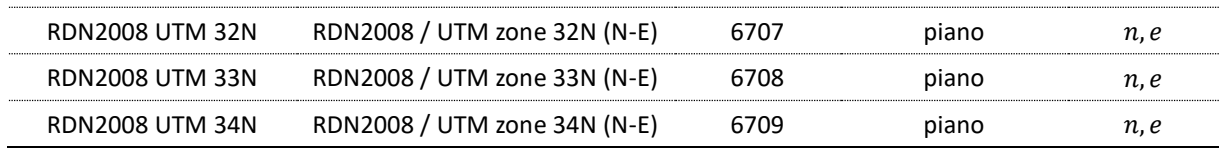

**Tabella 12**: Parametri di base del sistema di coordinate piane ETRF89 UTM (EPSG, s. d.)

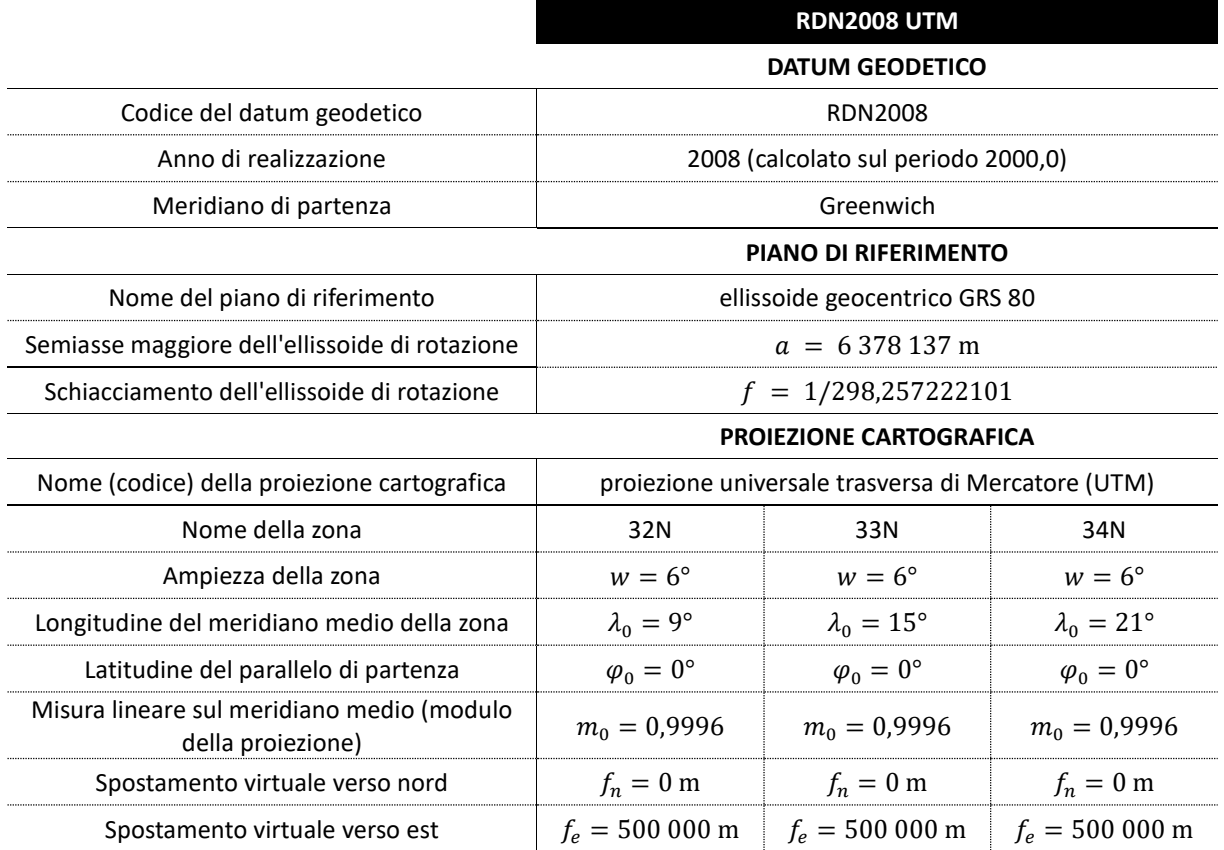

Dato che il sistema di coordinate piane RDN2008 UTM si fonda sul sistema di coordinate europeo comune ETRS89 ed è il sistema di coordinate piane nazionale italiano attualmente in uso, rappresenterà il punto di partenza per il collegamento geometrico dei dati territoriali dell'area di confine italiana a livello internazionale. Nel caso i dati territoriali si trovino in uno dei vecchi sistemi di coordinate, prima del collegamento geometrico occorrerà trasformarli nel sistema di riferimento delle coordinate RDN2008 UTM.

#### <span id="page-11-0"></span>*2.2.5 Trasformazione da GB ROMA 40 e ED50 a RDN2008 UTM*

**.** 

Per la trasformazione dal sistema di coordinate GB ROMA 40 o ED50 UTM al RDN2008 UTM consigliamo l'utilizzo dei cosiddetti grigliati degli spostamenti NTv2<sup>2</sup>. Nel grigliato NTv2, per ogni singolo vertice di una cella sono definiti i parametri di spostamento delle coordinate ellissoidali () per la trasformazione del vertice tra i dati geodetici scelti. Per qualsiasi punto

<sup>&</sup>lt;sup>2</sup> L'ambiente GIS utilizzato deve effettuare le trasformazioni utilizzando i grigliati NTv2. I programmi che supportano tale operazione sono QGIS e ESRI ArcMap e lo strumento PROJ (a volte denominato PROJ.4).

all'interno di una singola cella i parametri di trasformazione si calcolano dal valore dei parametri dei vertici della cella utilizzando l'interpolazione bilineare (eye4software, s. d.). I grigliati ufficiali NTv2 per il territorio italiano, che assicurano la trasformazione di qualità più alta tra i datum geodetici ROMA 40 e RDN2008 o ED50 e RDN2008, sono stati realizzati dall'Istituto Geografico Militare ma sono a pagamento. In alternativa sono disponibili i grigliati NTv2 della società GLOBO srl. La precisione di trasformazione utilizzando questi grigliati è di circa un metro (Sferlazza e Bellini, 2008), il che è sufficiente per gli scopi del presente progetto. Il grigliato è liberamente accessibile sul sito web della società GLOBO<sup>3</sup> sotto la licenza Creative *Commons Attribution 3.0 Italy*.

Tra i sistemi di riferimento ROMA 40 e RDN20008 è possibile anche effettuare una trasformazione con i parametri di trasformazione unitari della trasformazione di equivalenza territoriale a 7 parametri per l'intero territorio italiano (tabella ). Il concetto della trasformazione è identico a quello che abbiamo già descritto nel caso della trasformazione di equivalenza territoriale a 7 parametri dal sistema sloveno D48 a D96 (le differenze stanno nei datum geodetici, negli ellissoidi di riferimento e nelle proiezioni cartografiche). La precisione di trasformazione utilizzando questi parametri di trasformazione è di 4 metri (EPSG, s. d.), il che non soddisfa le esigenze del presente progetto. Sconsigliamo quindi di ricorrere a tali parametri. I codici EPSG di trasformazione datum tra ROMA 40 e RDN2008 sono 1660 o 1661.

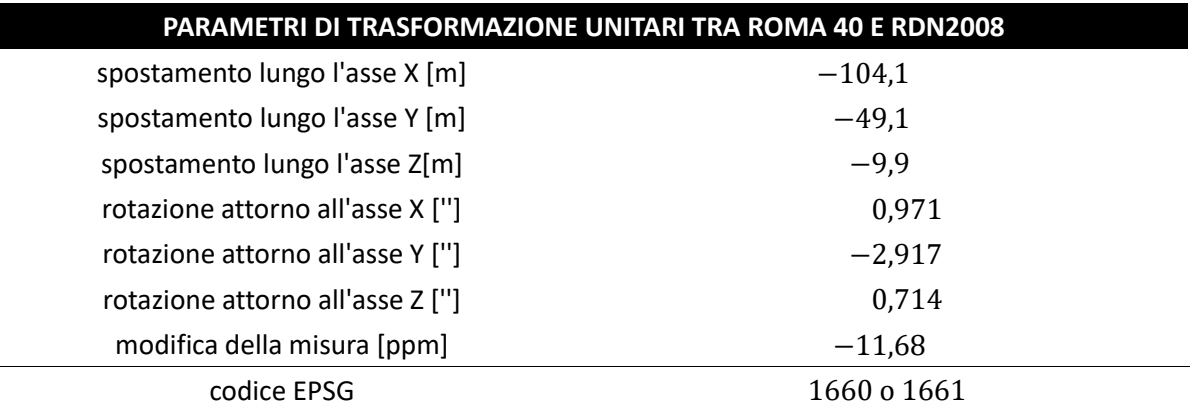

**Tabella 13:** Parametri di trasformazione unitari della trasformazione di equivalenza territoriale a 7 parametri tra i sistemi di coordinate italiani ROMA 40 e RDN2008 per l'intero territorio italiano (EPSG, s. d.)

#### <span id="page-12-0"></span>*2.2.6 Trasformazione da ETRF89 UTM a RDN2008 UTM*

I sistemi di riferimento italiani ETRF89 e RDN2008 rappresentano attuazioni diverse del sistema di riferimento europeo ETRS89. Dato che le differenze tra le diverse attuazioni di ETRS89 sono

**IA-SLOVENIJA** HARMO-DATA

<sup>&</sup>lt;u>.</u> <sup>3</sup> <https://www.globogis.it/grigliati-ntv2-Italia>

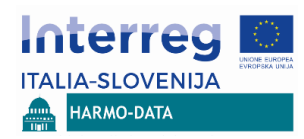

nell'ordine di qualche centimetro (Berk e Boldin, 2017), in relazione agli obiettivi del presente progetto possiamo presupporre che i sistemi di riferimento ETRF89 e RDN2008 sono congruenti e che tra loro non si rende necessaria una trasformazione datum.

# <span id="page-13-0"></span>**3 COLLEGAMENTO GEOMETRICO A LIVELLO INTERNAZIONALE**

Conformemente agli attuali sistemi di coordinate piane di Italia e Slovenia e alla direttiva INSPIRE, raccomandiamo il sistema di riferimento orizzontale comune ETRS89 e l'utilizzo della proiezione cartografica UTM. Visto che ogni singola zona della proiezione cartografica UTM rappresenta il proprio sistema di coordinate piane, occorre scegliere anche la zona che definirà il sistema comune di coordinate. In relazione al territorio oggetto del presente progetto (Slovenia, Regione Friuli Venezia Giulia e Regione Veneto) consigliamo l'utilizzo della zona 33N, che comprende gran parte di tale territorio (immagine 2).

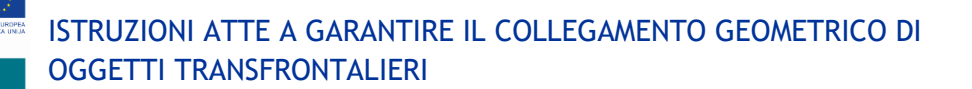

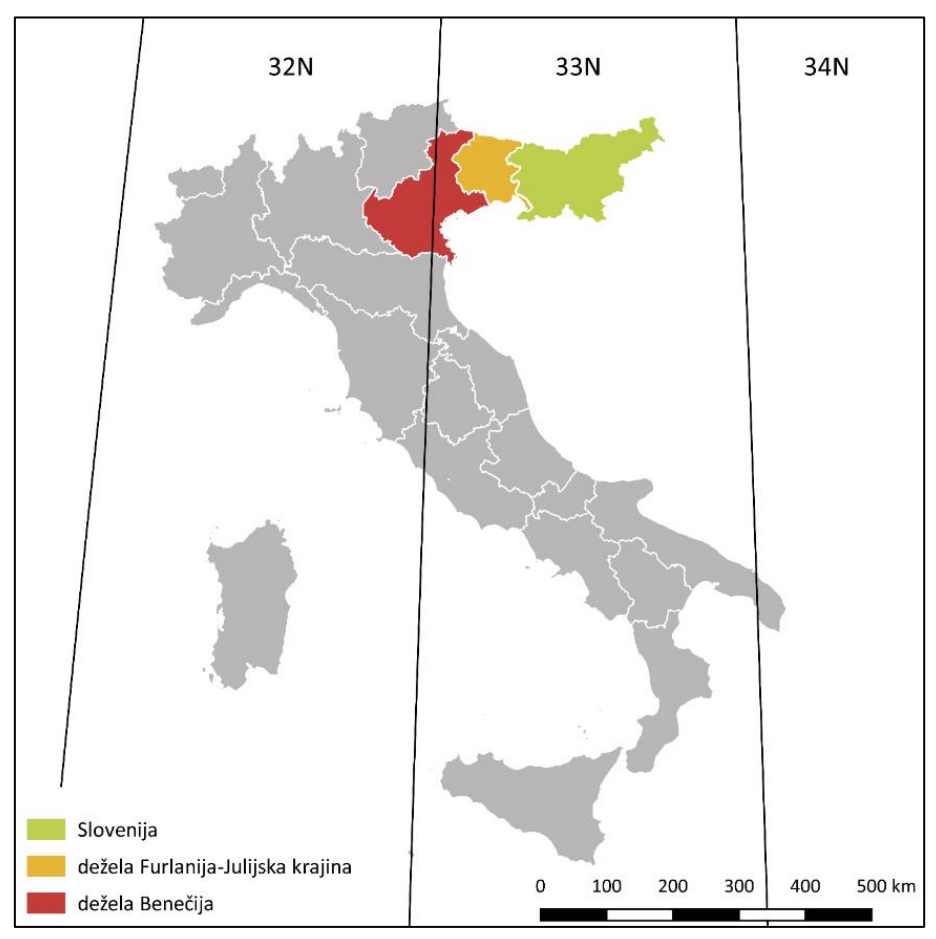

**A-SLOVENIJA** 

HARMO-DATA

ITA

**Immagine 2:** Profilo dei territori oggetto del collegamento geometrico di dati territoriali (Slovenia, Regione Friuli Venezia Giulia e Regione Veneto) secondo le zone della proiezione UTM

Consigliamo quindi il sistema comune di coordinate piane ETRS89 UTM 33N. I codici EPSG collegati con il sistema comune di riferimento delle coordinate ETRS89 o ETRS89 UTM 33N vengono presentati nella tabella 2.

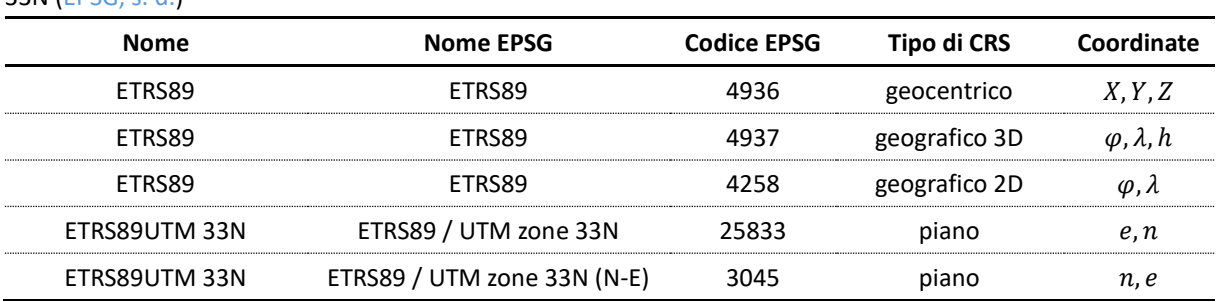

**Tabella 14:** Codici EPSG collegati con il sistema comune di riferimento delle coordinate ETRS89 o ETRS89 UTM 33N (EPSG, s. d.)

Dato che come sistema di coordinate di partenza per il collegamento geometrico di dati territoriali sia in Italia che in Slovenia abbiamo fatto proprio un sistema di coordinate che si

fonda sul ETRS89 (D96/TM sloveno e RDN2008 UTM italiano), nell'ambito della precisione delle posizioni definita dal progetto possiamo assumere che sia i dati territoriali sloveni che quelli italiani sono già nel sistema comune di riferimento (le differenze tra le diverse attuazioni nazionali di ETRS89 sono nell'ordine di qualche centimetro (Berk e Boldin, 2017)). Si differenziano solo nella proiezione cartografica utilizzata o nella zona della proiezione UTM:

LIA-SLOVENIJA **HARMO-DATA** 

- − Slovenia: Il sistema di coordinate piane di partenza è il D96/TM. È necessaria la conversione delle coordinate o la modifica della proiezione cartografica per passare dalla proiezione cartografica nazionale slovena TM alla proiezione cartografica UTM, zona 33N.
- − Regione Friuli Venezia Giulia: Il sistema di coordinate piane di partenza è il RDN2008 UTM 33N. La conversione delle coordinate o la modifica della proiezione cartografica non è necessaria.
- − Regione Veneto: I sistemi di coordinate piane di partenza sono il RDN2008 UTM 32N o il RDN2008 33N. Nel caso i dati territoriali appartengano al sistema di coordinate piane RDN2008 UTM 32N è necessaria la conversione o la modifica della proiezione cartografica da UTM 32N a UTM 33N. Se invece i dati territoriali si trovano nel sistema di coordinate piane RDN2008 UTM 33N, la modifica della proiezione cartografica non è necessaria.

La conversione delle coordinate o la modifica della proiezione cartografica possono essere effettuate in diversi programmi GIS. Riguardo i codici EPSG appropriati, per la definizione del sistema di coordinate di partenza si vedano le tabelle 2**Napaka! Vira sklicevanja ni bilo m ogoče najti.** e 11, mentre per la definizione del sistema di coordinate di destinazione si veda la tabella 14. In questo caso non dobbiamo definire una trasformazione datum, visto che si tratto solo di una modifica della proiezione cartografica.

# <span id="page-16-0"></span>**4 ESEMPIO PRATICO DI COLLEGAMENTO GEOMETRICO DI OGGETTI TRANSFRONTALIERI**

Questo capitolo intende rappresentare un esempio pratico di collegamento geometrico di dati territoriali transfrontalieri utilizzando gli strumenti gratuiti e liberamente accessibili 3tra e QGIS. Assumiamo che tutti i dati territoriali siano in formato *shapefile*. Per ogni singolo strato di dati deve essere inoltre chiaro in quale sistema di coordinate di riferimento vengono inseriti i dati territoriali. Tutti i processi si riferiscono alle versioni dei programmi in uso all'epoca della stesura della relazione – 3tra, versione 4.0 e QGIS, versione 3.2.

## <span id="page-16-1"></span>**4.1 Trasformazione da D48/GK a D96/TM utilizzando lo strumento 3tra**

Nella finestra di dialogo del programma 3tra (immagine 3) selezioniamo:

- − (1) *Transformacija koordinat: iz D48/GK v D96/TM (v novi sistem)*,
- − (2) *Zaokrožitev koordinat: na 2 decimalki (centimeter)*.

**ITALIA-SLOVENIJA** HARMO-DATA

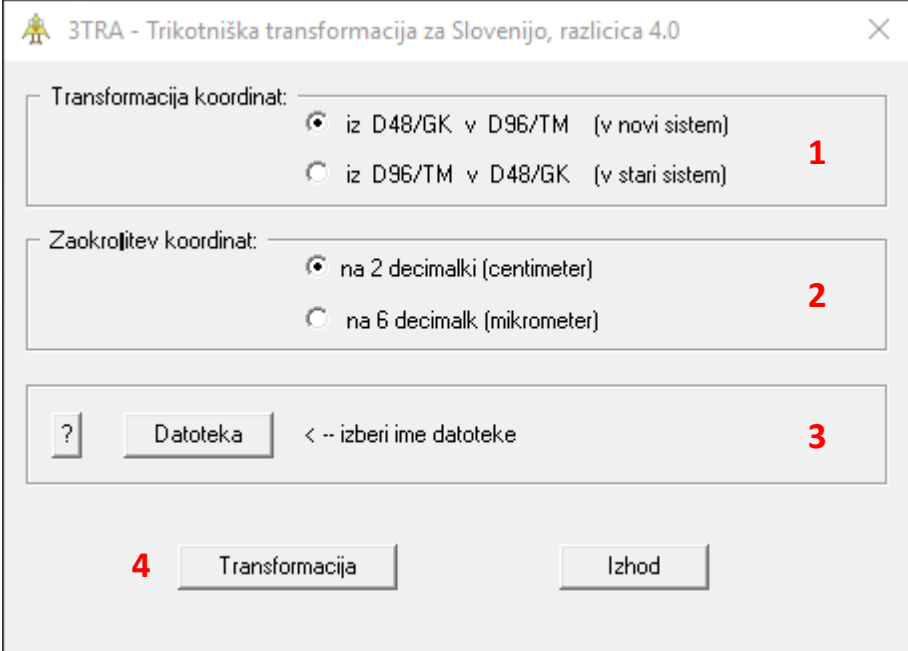

**Immagine 3:** Finestra di base del programma 3tra

| ⊪ →<br>Organize v<br>New folder<br>SOL<br>Name<br>Date modified<br>Size<br>L.<br>Type<br>tmp<br>NATURA2KPolygon.shp<br>7.8.2018 09:42<br><b>SHP File</b><br>5.031 KB<br>NATURA2KPolygon_TM.shp<br>7.8.2018 09:48<br><b>SHP File</b><br>5.031 KB<br><b>Conceptive</b><br>This PC<br>3D Objects<br>Desktop<br>兽<br><b>Documents</b><br>Downloads<br>Music<br>Pictures<br><b>图 Videos</b><br>" Local Disk (C:)<br>$\Box$ Data (D:)<br>Bernese (E:)<br>-<br>center 0 red (\\S<br>K044012 Operati<br>$\rightarrow$ x (\\GI-003) (X:) $\sim$<br>SHP-datoteke (*.shp)<br>File name:<br>$\checkmark$<br>SHP-datoteke (*.shp)<br>GEN-datoteke (*.gen,*.plb,*.plv)<br>DXF-datoteke (*.dxf) | $\checkmark$<br>个 | > This PC > Data (D:) > HARMO-DATA > skupni_KS > test > Natura2000-GK |  | $\sim$ 0 | Search Natura2000-GK                                       | مر |
|----------------------------------------------------------------------------------------------------|-------------------|-----------------------------------------------------------------------|--|----------|------------------------------------------------------------|----|
|                                                                                                    |                   |                                                                       |  |          | $\blacksquare$                                             | ◙  |
|                                                                                                    |                   |                                                                       |  |          |                                                            |    |
|                                                                                                    |                   |                                                                       |  |          |                                                            |    |
|                                                                                                    |                   |                                                                       |  |          |                                                            |    |
|                                                                                                    |                   |                                                                       |  |          |                                                            |    |
|                                                                                                    |                   |                                                                       |  |          |                                                            |    |
|                                                                                                    |                   |                                                                       |  |          |                                                            |    |
|                                                                                                    |                   |                                                                       |  |          |                                                            |    |
|                                                                                                    |                   |                                                                       |  |          |                                                            |    |
|                                                                                                    |                   |                                                                       |  |          |                                                            |    |
|                                                                                                    |                   |                                                                       |  |          |                                                            |    |
|                                                                                                    |                   |                                                                       |  |          |                                                            |    |
|                                                                                                    |                   |                                                                       |  |          |                                                            |    |
|                                                                                                    |                   |                                                                       |  |          |                                                            |    |
|                                                                                                    |                   |                                                                       |  |          |                                                            |    |
|                                                                                                    |                   |                                                                       |  |          |                                                            |    |
|                                                                                                    |                   |                                                                       |  |          |                                                            |    |
|                                                                                                    |                   |                                                                       |  |          |                                                            |    |
|                                                                                                    |                   |                                                                       |  |          |                                                            |    |
|                                                                                                    |                   |                                                                       |  |          |                                                            |    |
|                                                                                                    |                   |                                                                       |  |          | DAT-datoteke (*.dat,*.zkb,*.zkv)                           |    |
|                                                                                                    |                   |                                                                       |  |          | CSV-datoteke (*.csv)                                       |    |
| TXT-datoteke (*.txt,*.prn)<br>XYZ-datoteke (*.xyz,*.asc)                                                                                                    |                   |                                                                       |  |          |                                                            |    |
|                                                                                                    |                   |                                                                       |  |          | JPG-datoteke (*.jpg,*.jpeg)<br>TIF-datoteke (*.tif.*.tiff) |    |

**Immagine 4:** Finestra di base Izbor datoteke del programma 3tra

Cliccando sul pulsante (3) *Datoteka* si apre la finestra di dialogo *Izbor datoteke* (immagine 4), dove possiamo scegliere lo strato di dati che desideriamo trasformare. Prima di poter scegliere lo strato di dati dobbiamo impostare correttamente (5) *filter datotek* – nel nostro esempio *SHP-datoteke (.shp)*. Dopo aver scelto il file che desideriamo trasformare clicchiamo sul pulsante (4) *Transformacija*. Viene effettuata la trasformazione dello strato di dati scelto. Il file viene salvato nella stessa cartella in cui si trova il file originale. Il nome del nuovo strato è uguale al vecchio, l'unica differenza è che gli si aggiunge *"\_TM"* alla fine. Come già accennato in precedenza, il programma 3tra utilizza il modello di trasformazione VMT4, che per gran parte del paese garantisce una precisione di trasformazione migliore di 10 cm. Per tale motivo per la trasformazione tra i sistemi di coordinate sloveni D48/GK e D96/TM consigliamo l'utilizzo del programma 3tra o del modello di trasformazione VMT4.

# <span id="page-17-0"></span>**4.2 Trasformazione di strati di dati nel programma QGIS**

Per trasformare strati di dati nel programma QGIS utilizziamo lo strumento *Reproject Layer*. Prima di usarlo dobbiamo scegliere per l'attuale progetto (o assunto per tutti i progetti) le trasformazioni di dati che desideriamo utilizzare nella trasformazione tra i sistemi di coordinate scelti.

# <span id="page-17-1"></span>*4.2.1 Impostazione delle trasformazioni datum*

SLOVENIJA HARMO-DATA

Definiamo le trasformazioni datum desiderate nella finestra di dialogo *Project Properties* (*menu Project -> Properties* o combinazione di tasti *Ctrl+Shift+P*) per il progetto attuale o nella finestra di dialogo *Options* (*menu Settings -> Options)* per le impostazioni assunte per tutti i

progetti. In entrambi i casi nella parte sinistra della finestra scegliamo la scheda *CRS.* Le impostazioni per le trasformazioni datum si trovano nella parte inferiore della finestra sotto il titolo *Datum transformations* (o *Default datum transformations*) (immagine 5). Aggiungiamo la trasformazione datum cliccando sul pulsante  $\mathbb{B}$ .

**IA-SLOVENIJA** 

HARMO-DATA

ITA

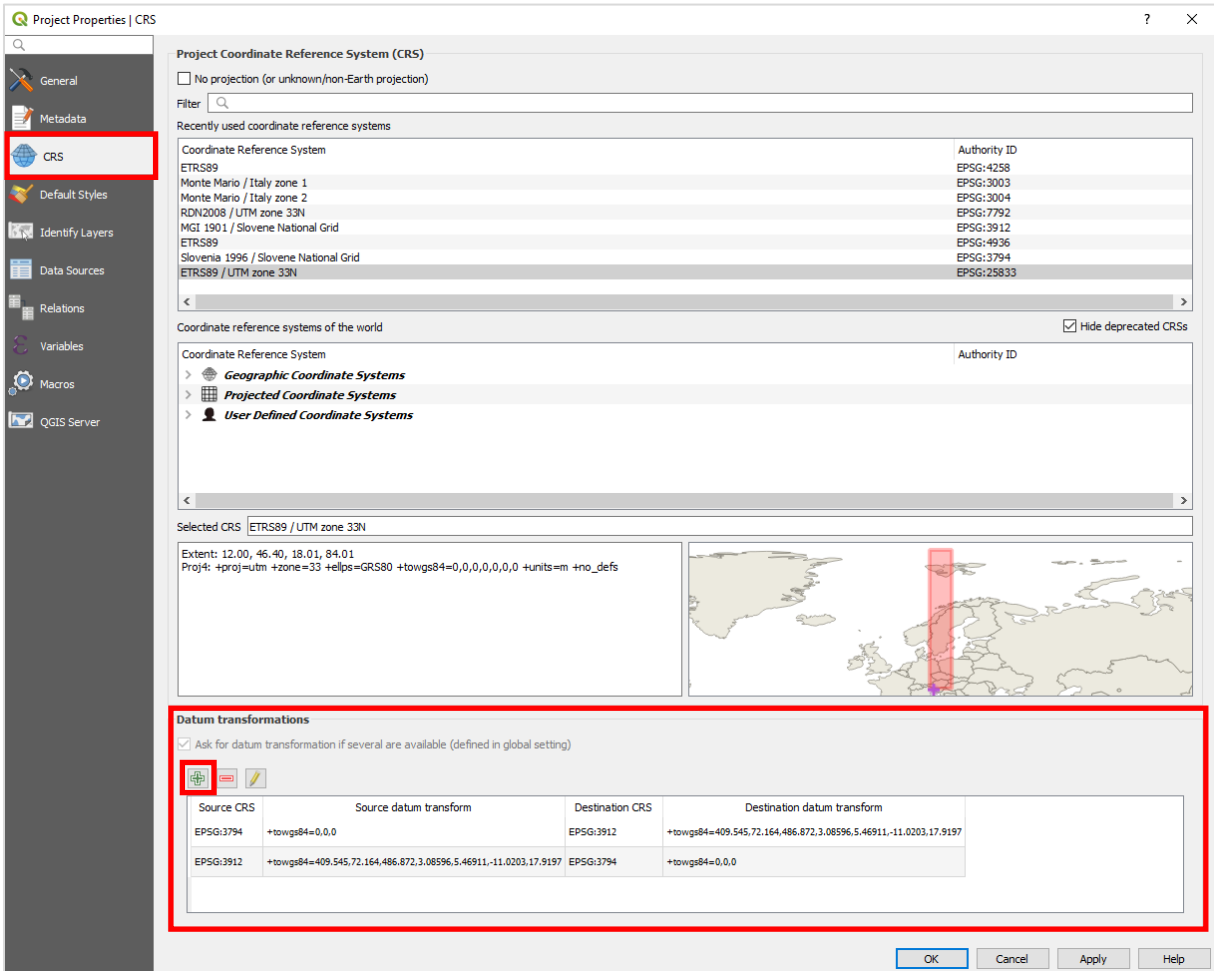

**Immagine 5: QGIS:** finestra di dialogo Project Properties, scheda CRS

Davanti a noi si apre la finestra di dialogo *Select Datum Transformations* (immagine 6), dove selezioniamo il sistema di coordinate di partenza (*Source CRS*), il sistema di coordinate di destinazione (*Destination CRS*) e la trasformazione datum. Scegliamo la trasformazione corretta sulla base del codice EPSG, che viene trascritto nella descrizione della trasformazione quando clicchiamo sulla singola trasformazione.

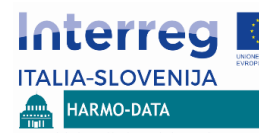

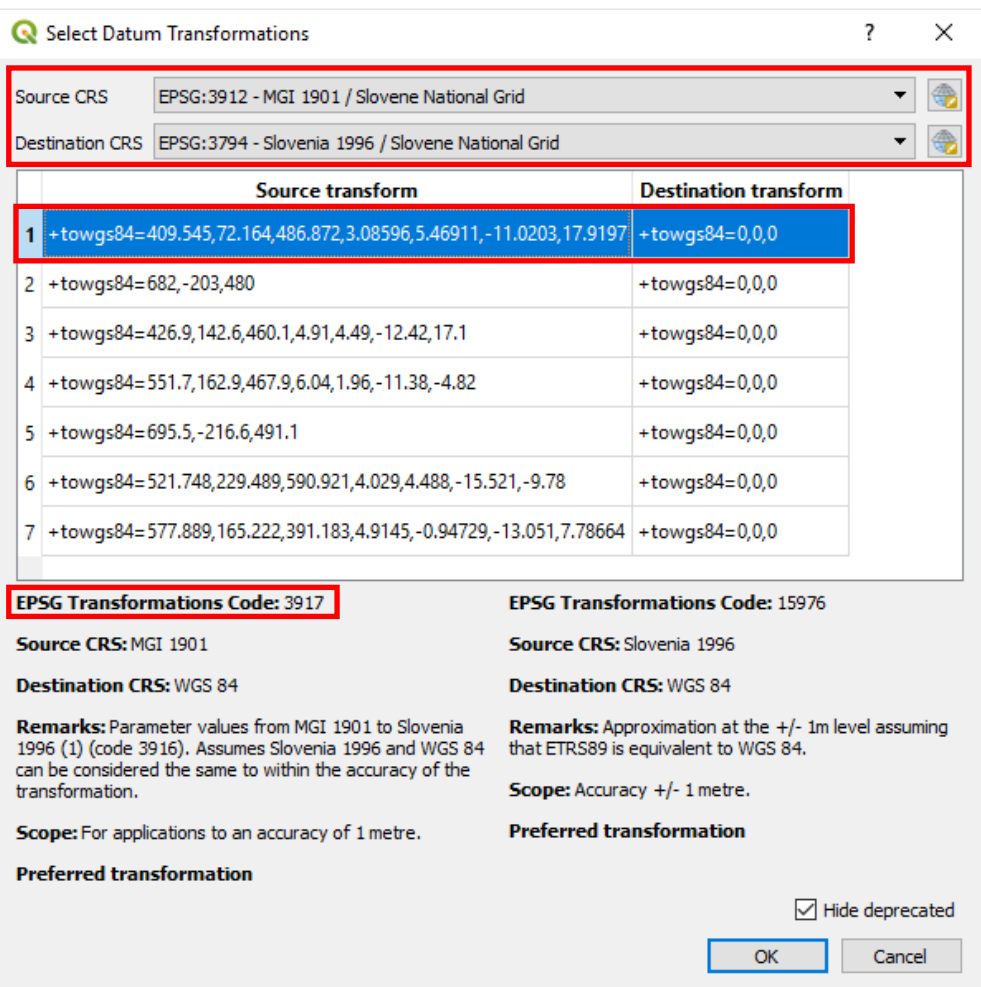

**Immagine 6**: QGIS: finestra di dialogo Select Datum Transformations

Nella tabella 15 vengono presentati i sistemi i sistemi di coordinate essenziali per questo progetto (tra parentesi si trova la denominazione del sistema di coordinate nel programma QGIS) con i codici EPSG pertinenti e le trasformazioni datum appropriate con i codici EPSG pertinenti (sconsigliamo trasformazioni con i codici in grigio, in quanto la precisione della trasformazione non soddisfa le esigenze del presente progetto). Per la trasformazione tra sistemi di coordinate italiani come possibile trasformazione datum è indicato anche l'utilizzo del grigliato NTv2. Le istruzioni per l'importazione e l'utilizzo del grigliato vengono fornite nel capitolo [Importazione del grigliato NTv2.](#page-23-0)

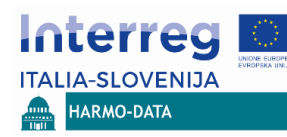

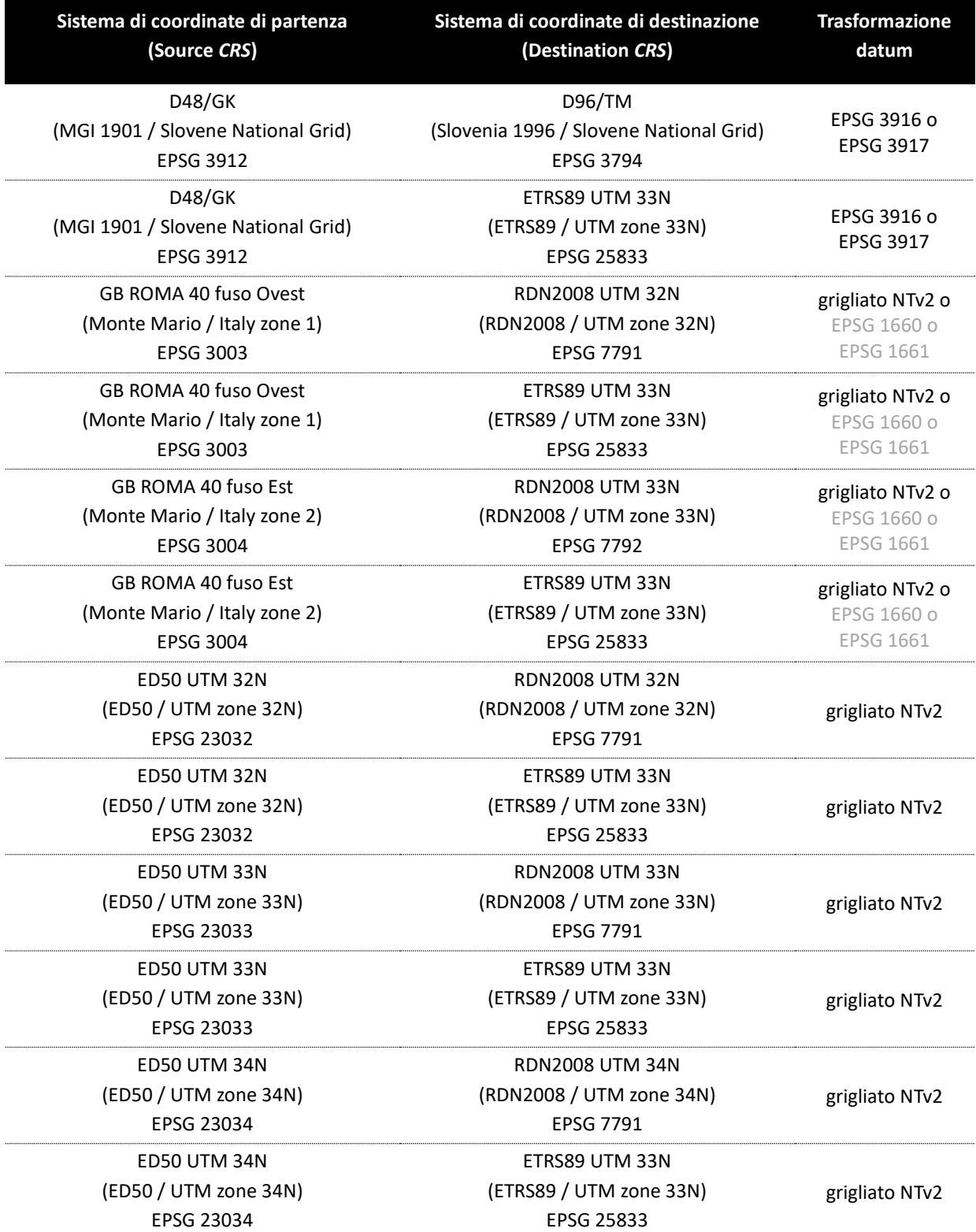

# <span id="page-20-0"></span>*4.2.2 Generazione del file .prj*

Il file *.prj* è un file facoltativo di formato *shapefile*. Nonostante sia facoltativo ne consigliamo vivamente l'uso, dato che al suo interno sono salvati i dati sul sistema di coordinate di

riferimento, nel quale si trovano i dati dello strato di dati a cui appartiene il file *.prj*. In tal modo le informazioni sul sistema di coordinate di riferimento sono a disposizione di tutti gli utenti dello strato di dati e si evitano alcuni problemi che possono comparire nel caso di un sistema di coordinate non definito. Se lo strato di dati non ha il file *.prj*, lo possiamo creare facilmente nel programma QGIS utilizzando lo strumento *Define layer projection*. Lo troviamo nel cosiddetto *Toolbox* (accediamo a *Toolbox* tramite il menù *Processing -> Toolbox* o cliccando la combinazione di tasti *Ctrl+Alt+T*) nel gruppo *Vector general*. Dobbiamo fornire allo strumento solo due parametri di input (immagine 7):

**IA-SLOVENIJA** HARMO-DATA

- − *Input layer*: selezioniamo lo strato di dati di entrata che abbiamo aggiunto nel QGIS o inseriamo l'intero percorso fino al file dello strato di dati di entrata per il quale vogliamo creare il file *.prj*,
- − *CRS*: selezioniamo il sistema di coordinate di riferimento in cui sono presenti i dati dello strato di dati di entrata.

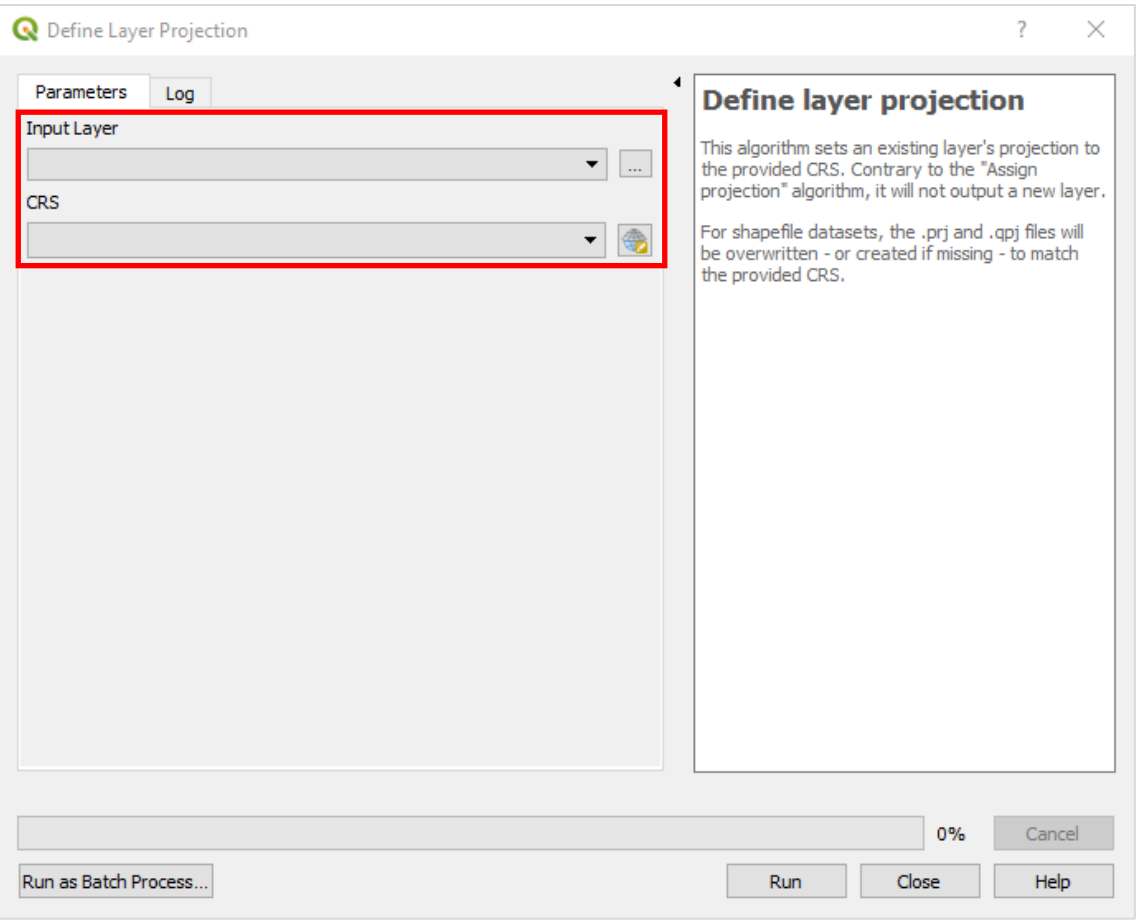

**Immagine 7:** QGIS: finestra di dialogo Define Layer Projection

Nella tabella 16 vengono presentati i codici, le denominazioni nel QGIS e i codici EPSG per i sistemi di coordinate piane essenziali per il presente progetto.

**Tabella 16:** Nomi utilizzati nel programma per i sistemi di coordinate essenziali per il presente progetto e i pertinenti codici EPSG (EPSG, s. d**.)**

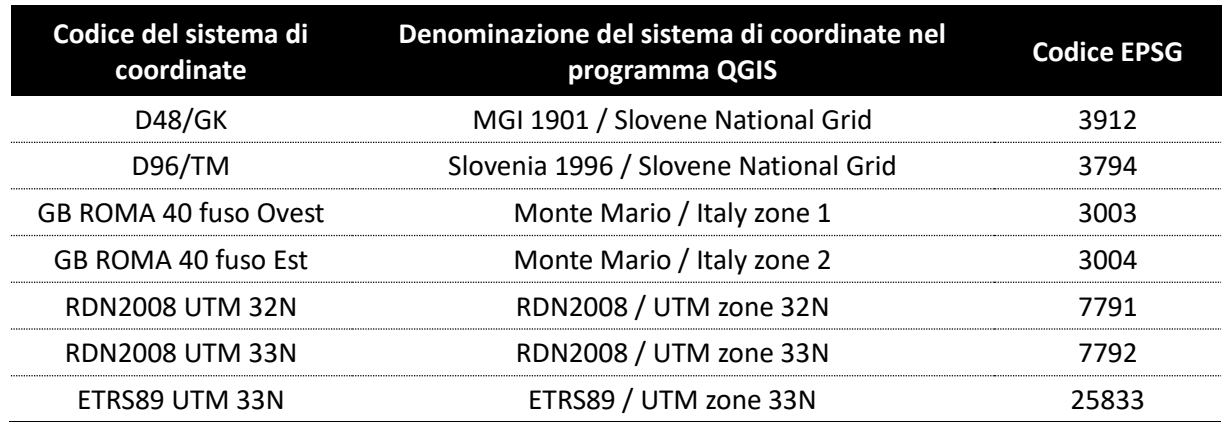

## <span id="page-22-0"></span>*4.2.3 Trasformazione di strati di dati*

Come già accennato, per la trasformazione di strati di dati utilizziamo lo strumento *Reproject layer.* Troviamo lo strumento in *Toolbox* nel gruppo *Vector general*. Lo strumento è facile da utilizzare, dobbiamo solo fornire tre parametri di input (immagine 8):

- − *Input layer*: selezioniamo lo strato di dati di entrata che abbiamo aggiunto nel QGIS o inseriamo l'intero percorso fino al file dello strato di dati di entrata che vogliamo trasformare,
- − *Target CRS*: selezioniamo il sistema di coordinate di destinazione dello strato di dati di uscita (in caso di trasformazione nel sistema comune di coordinate del presente progetto è il ETRS89 UTM 33N, che troviamo nel QGIS sotto il nome di ETRS89 / zone UTM 33N con codice EPSG 25833),
- − *Reprojected*: il percorso dove si dovrebbe salvare lo strato di dati di uscita trasformato.

Abbiamo presupposto che per lo strato di dati selezionato esista il file *.prj*. In caso contrario consigliamo di crearlo prima di eseguire la trasformazione – capitolo [4.2.2.](#page-20-0)

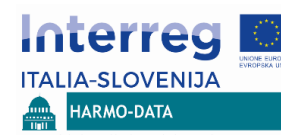

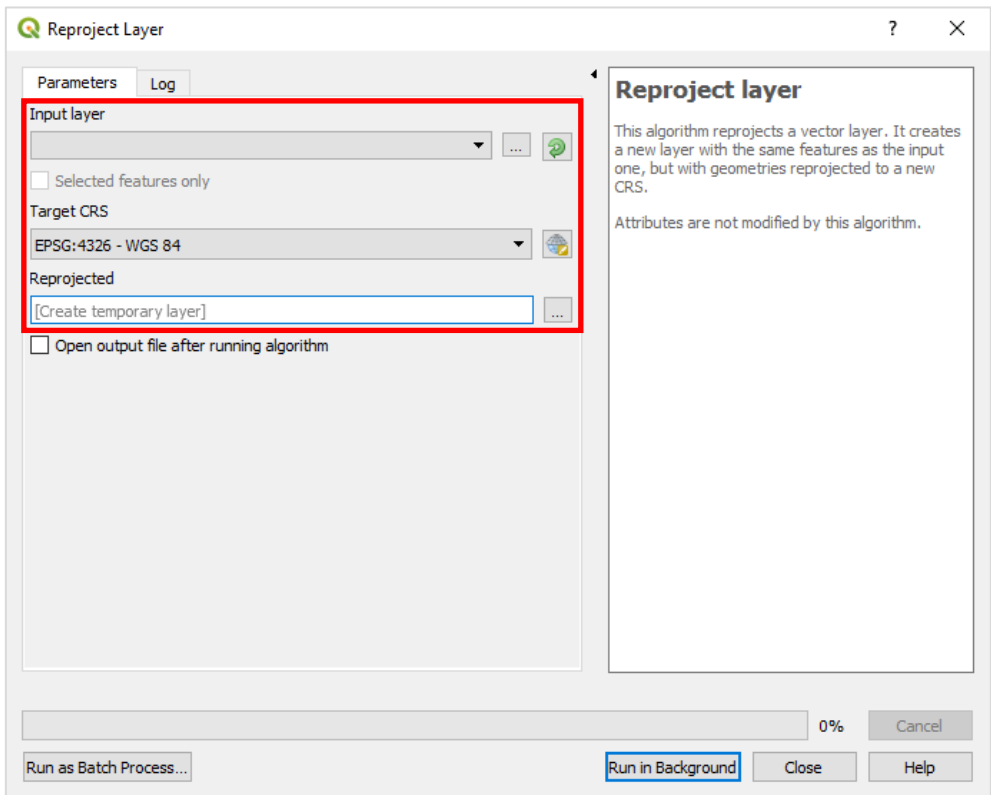

**Immagine 8:** QGIS: finestra di dialogo Reproject Layer

# <span id="page-23-0"></span>*4.2.4 Importazione del grigliato NTv2*

Per la trasformazione dei dati territoriali dal sistema di coordinate di riferimento GB ROMA 40 al RDN2008 UTM abbiamo consigliato di ricorrere al grigliato degli spostamenti NTv2 (una descrizione più particolareggiata viene fornita nel capitolo [Trasformazione da GB](#page-11-0) ROMA 40 e [ED50 a RDN2008 UTM\)](#page-11-0). All'epoca della stesura della relazione non esisteva un modo semplice per importare i grigliati NTv2 nel QGIS, versione 3.2. Aggiungiamo il grigliato NTv2 nel QGIS secondo la seguente procedura (Hugentobler, 2014):

- *i)* Spostiamo dal sito web della società GLOBO srl. nell'archivio *.zip* i file di compressione dei grigliati NTv2. L'archivio comprende tre grigliati NTv2 in formato binario *.gsb*:
	- − *NadED50.gsb*: grigliato di trasformazione tra i datum geodetici ED50 e RDN2008
	- − *NadRoma40.gsb*: grigliato di trasformazione tra i datum geodetici ROMA 40 e RDN2008
	- − *NadRoma40ED50.gsb*: grigliato di trasformazione tra i datum geodetici ROMA 40 e ED50.

Per gli scopi del presente progetto sono essenziali i grigliati *NadED50.gsb* e *NadRoma40.gsb*.

- *ii)* Copiamo i file *NadED50.gsb* e *NadRoma40.gsb* nella cartella visibile allo strumento PROJ (utilizzato internamente dal QGIS). In caso di sistema operativo Windows questa è di solito la cartella *OSGeo4W\share\proj* o la cartella *Program Files\QGIS 3.2\share\proj*.
- *iii)* Nella tabella *tbl\_datum\_transform* della banca dati QGIS *srs.db* dobbiamo aggiungere una nuova riga, nella quale definiamo gli attributi della trasformazione datum. Per la trasformazione dal datum geodetico ROMA 40 al RDN2008 i valori degli attributi sono i seguenti:
	- − **epsg\_nr**: *NULL*

**Lerreg ITALIA-SLOVENIJA** HARMO-DATA

- − **coord\_op\_code**: identificatore univoco opzionale
- − **source\_crs\_code**: *4265* (codice EPSG del sistema di coordinate di partenza)
- − **target\_crs\_code**: *6706* (codice EPSG del sistema di coordinate di destinazione)
- − **coord\_op\_method\_code**: *9615* (codice EPSG del metodo di trasformazione)
- − **p1**: *NadRoma40.gsb* (nome del file del grigliato NTv2)
- − **p2 – p7**: *NULL*
- − **remarks**: note libere
- − **scope**: descrizione opzionale dell'utilizzabilità della trasformazione
- − **preferred**: *1*
- − **deprecated**: *0*
- − **area\_of\_use\_code**: *2372* (codice EPSG del territorio in cui la trasformazione è utilizzabile)

Per la trasformazione dal datum geodetico ED50 al RDN2008 i valori degli attributi sono i seguenti:

- − **epsg\_nr**: *NULL*
- − **coord\_op\_code**: identificatore univoco opzionale
- − **source\_crs\_code**: *4230* (codice EPSG del sistema di coordinate di partenza)
- − **target\_crs\_code**: *6706* (codice EPSG del sistema di coordinate di destinazione)
- − **coord\_op\_method\_code**: *9615* (codice EPSG del metodo di trasformazione)
- − **p1**: *NadED50.gsb* (nome del file del grigliato NTv2)
- − **p2 – p7**: *NULL*
- − **remarks**: note libere
- − **scope**: descrizione opzionale dell'utilizzabilità della trasformazione
- − **preferred**: *1*
- − **deprecated**: *0*
- − **area\_of\_use\_code**: *2372* (codice EPSG del territorio in cui la trasformazione è utilizzabile)

Il file *srs.db* è una banca dati SQLite. Nei sistemi operativi Windows lo troviamo nella cartella *OSGeo4W64\apps\qgis\resources* o nella cartella *\Program Files\QGIS 3.2\apps\qgis-*

*ltr\*resources. Per la sua gestione possiamo utilizzare lo strumento liberamente accessibile *DB Browser for SQLite<sup>4</sup>* (immagine 9). Apriamo la banca dati con il pulsante (1) *Open Database*. Possiamo controllare le singole tabelle nella scheda (2) *Browse Data*. Nel nostro caso dobbiamo selezionare nella casella di scelta (3) *Table* la tabella *tbl\_datum\_transform*. Quando finiamo di gestire la tabella dobbiamo salvare le modifiche cliccando sul pulsante (4) *Write Changes*.

| File                                                                                                    | Edit View<br>Help                                                |               | 4             |                                 |                      |                    |                |             |               |  |
|----------------------------------------------------------------------------------------------------|------------------------------------------------------------------|---------------|---------------|---------------------------------|----------------------|--------------------|----------------|-------------|---------------|--|
|                                                                                                    | New Database                                                     | Open Database | Write Changes | Revert Changes                  |                      |                    |                |             |               |  |
| 3<br>Database Structure<br><b>Browse Data</b><br><b>Edit Pragmas</b><br><b>Execute SQL</b>                             |                                                                  |               |               |                                 |                      |                    |                |             |               |  |
| R)<br>$\sqrt{2}$<br>$\blacktriangledown$<br>tbl_datum_transform<br>Table:<br><b>New Record</b><br><b>Delete Record</b> |                                                                  |               |               |                                 |                      |                    |                |             |               |  |
|                                                                                                    | epsg_nr                                                          | coord_op_code |               | source_crs_code target_crs_code | coord_op_method_code | p1                 | p <sub>2</sub> | p3          | ۸             |  |
|                                                                                                    | Filter                                                           | Filter        | Filter        | Filter                          | Filter               | Filter             | Filter         | Filter      |               |  |
| 835                                                                                                    | <b>NULL</b>                                                      | 100003        | 4274          | 4258                            | 9615                 | pt73_e89.gsb       | <b>NULL</b>    | <b>NULL</b> |               |  |
| 836                                                                                                    | <b>NULL</b>                                                      | 100004        | 4207          | 4258                            | 9615                 | ptLX_e89.gsb       | <b>NULL</b>    | <b>NULL</b> |               |  |
| 837                                                                                                    | <b>NULL</b>                                                      | 100006        | 4274          | 4258                            | 9615                 | D73 ETRS89         | <b>NULL</b>    | <b>NULL</b> |               |  |
| 838                                                                                                    | <b>NULL</b>                                                      | 100007        | 4207          | 4258                            | 9615                 | DLX ETRS89  NULL   |                | <b>NULL</b> |               |  |
| 839                                                                                                    | 15948                                                            | 100009        | 4314          | 4258                            | 9615                 | BETA2007.gsb       | <b>NULL</b>    | <b>NULL</b> |               |  |
|                                                                                                    | 840 15949                                                        | 100010        | 4314          | 4326                            | 9615                 | BETA2007.gsb       | <b>NULL</b>    | <b>NULL</b> |               |  |
|                                                                                                    | 841 15954                                                        | 100011        | 4745          | 4326                            | 9615                 | BETA2007.gsb       | <b>NULL</b>    | <b>NULL</b> |               |  |
|                                                                                                    | 842 15955                                                        | 100012        | 4746          | 4326                            | 9615                 | BETA2007.gsb       | <b>NULL</b>    | <b>NULL</b> |               |  |
| 843                                                                                                    | 27700                                                            | 100013        | 4277          | 4326                            | 9615                 | OSTN02_NTv         | <b>NULL</b>    | <b>NULL</b> |               |  |
| 844                                                                                                    | <b>NULL</b>                                                      | 100014        | 4803          | 4258                            | 9615                 | ptLX_e89.gsb       | <b>NULL</b>    | <b>NULL</b> |               |  |
| 845                                                                                                    | <b>NULL</b>                                                      | 100015        | 4803          | 4258                            | 9615                 | DLX ETRS89         | <b>NULL</b>    | <b>NULL</b> |               |  |
| 846                                                                                                    | <b>NULL</b>                                                      | 100016        | 4746          | 4258                            | 9615                 | NTv2gridTH.gsb     | <b>NULL</b>    | <b>NULL</b> |               |  |
| 847                                                                                                    | <b>NULL</b>                                                      | 100017        | 4314          | 4258                            | 9615                 | BWTA2017.gsb       | <b>NULL</b>    | <b>NULL</b> |               |  |
|                                                                                                    | <b>848 NULL</b>                                                  | 100018        | 4265          | 6706                            | 9615                 | NadRoma40.gsb NULL |                | <b>NULL</b> | k.            |  |
| ⋖                                                                                                    |                                                                  |               |               |                                 |                      |                    |                |             | $\rightarrow$ |  |
| M                                                                                                    | 835 - 848 of 848                <br>$\left( \frac{1}{2} \right)$ |               |               |                                 | Go to:               | 1                  |                |             |               |  |

**Immagine 9:** Finestra di base del programma DB Browser for SQLite

Una volta conclusa la gestione della banca dati *srs.db*, la trasformazione viene aggiunta anche nell'elenco delle trasformazioni di datum, che possiamo selezionare mentre scegliamo una trasformazione di datum tra due datum geografici o sistemi di coordinate (vedi il capitol[o 4.2.1\)](#page-17-1) (immagine 10).

<u>.</u>

**ITA** 

**IA-SLOVENIJA** HARMO-DATA

<sup>4</sup> <https://sqlitebrowser.org/>

|                                 |                                | Select Datum Transformations                                        |                        | 7               | × |  |  |  |
|---------------------------------|--------------------------------|---------------------------------------------------------------------|------------------------|-----------------|---|--|--|--|
|                                 | Source CRS                     |                                                                     |                        |                 |   |  |  |  |
|                                 | <b>Destination CRS</b>         |                                                                     |                        |                 |   |  |  |  |
|                                 |                                |                                                                     |                        |                 |   |  |  |  |
| 1                               |                                | +nadgrids=NadRoma40.gsb                                             |                        |                 |   |  |  |  |
| $\overline{a}$                  |                                | +towgs84=-104.1,-49.1,-9.9,0.971,-2.917,0.714,-11.68 +towgs84=0,0,0 |                        |                 |   |  |  |  |
| 3                               |                                | +towgs84=-223.7,-67.38,1.34                                         | $+$ towgs84=0,0,0      |                 |   |  |  |  |
| 4                               |                                | +towgs84=-225.4,-67.7,7.85                                          | $+$ towgs $84 = 0,0,0$ |                 |   |  |  |  |
| 5                               |                                | $+$ towgs84=-227.1,-68.1,14.4                                       | $+$ towgs $84 = 0,0,0$ |                 |   |  |  |  |
| 6                               |                                | +towgs84=-231.61,-68.21,13.93                                       | $+$ towgs84=0,0,0      |                 |   |  |  |  |
| 7                               |                                | +towgs84=-225.06,-67.37,14.61                                       | $+$ towgs84=0,0,0      |                 |   |  |  |  |
| 8                               |                                | +towgs84=-229.08,-65.73,20.21                                       | $+$ towgs $84 = 0,0,0$ |                 |   |  |  |  |
| 9                               |                                | +towgs84=-230.47,-56.08,22.43                                       | $+$ towgs84=0,0,0      |                 |   |  |  |  |
| NT <sub>v2</sub>                |                                |                                                                     |                        |                 |   |  |  |  |
|                                 | <b>Source CRS: Monte Mario</b> |                                                                     |                        |                 |   |  |  |  |
| <b>Destination CRS: RDN2008</b> |                                |                                                                     |                        |                 |   |  |  |  |
|                                 | Remarks:/                      |                                                                     |                        |                 |   |  |  |  |
|                                 | Scope:/                        |                                                                     |                        |                 |   |  |  |  |
| <b>Preferred transformation</b> |                                |                                                                     |                        |                 |   |  |  |  |
|                                 |                                |                                                                     |                        | Hide deprecated |   |  |  |  |
|                                 |                                |                                                                     |                        | Cancel<br>OK    |   |  |  |  |

**Immagine 10:** QGIS: finestra di dialogo Select Datum Transformations con ulteriore trasformazione datum in base al grigliato NTv2 tra i datum geodetici ROMA 40 e RDN2008

# <span id="page-26-0"></span>**5 INCONGRUENZA DEI DATI TRASFORMATI**

Nell'ambito di questo progetto, l'armonizzazione geometrica dei dati spaziali transfrontalieri è stata trattata soltanto con l'unificazione del sistema di riferimento. Dobbiamo però tenere in considerazione che questo è soltanto il primo passo per l'armonizzazione geometrica dei dati spaziali. L'armonizzazione dei vari layers non dipende soltanto dall'armonizzazione dei sistemi di riferimento, ma anche dalla precisione spaziale dei layers d'origine e dalla descrizione geometrica di una determinata struttura sul singolo layer (descrizione geometrica della struttura mediante punti caratteristici – numero e ubicazione dei punti caratteristici). Per questo motivo le incongruenze tra i singoli layers sono maggiori della precisione delle trasformazioni nel sistema di riferimento comune. Un esempio di incongruenza tra due layers è visibile in figura 1 dove sono rappresentati, nel sistema di riferimento comune ETRS89 UTM 33N, un layer del catasto sloveno (ZKP – SI) e un layer della CTRN 5000 (CTRN – FVG).

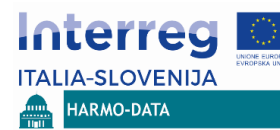

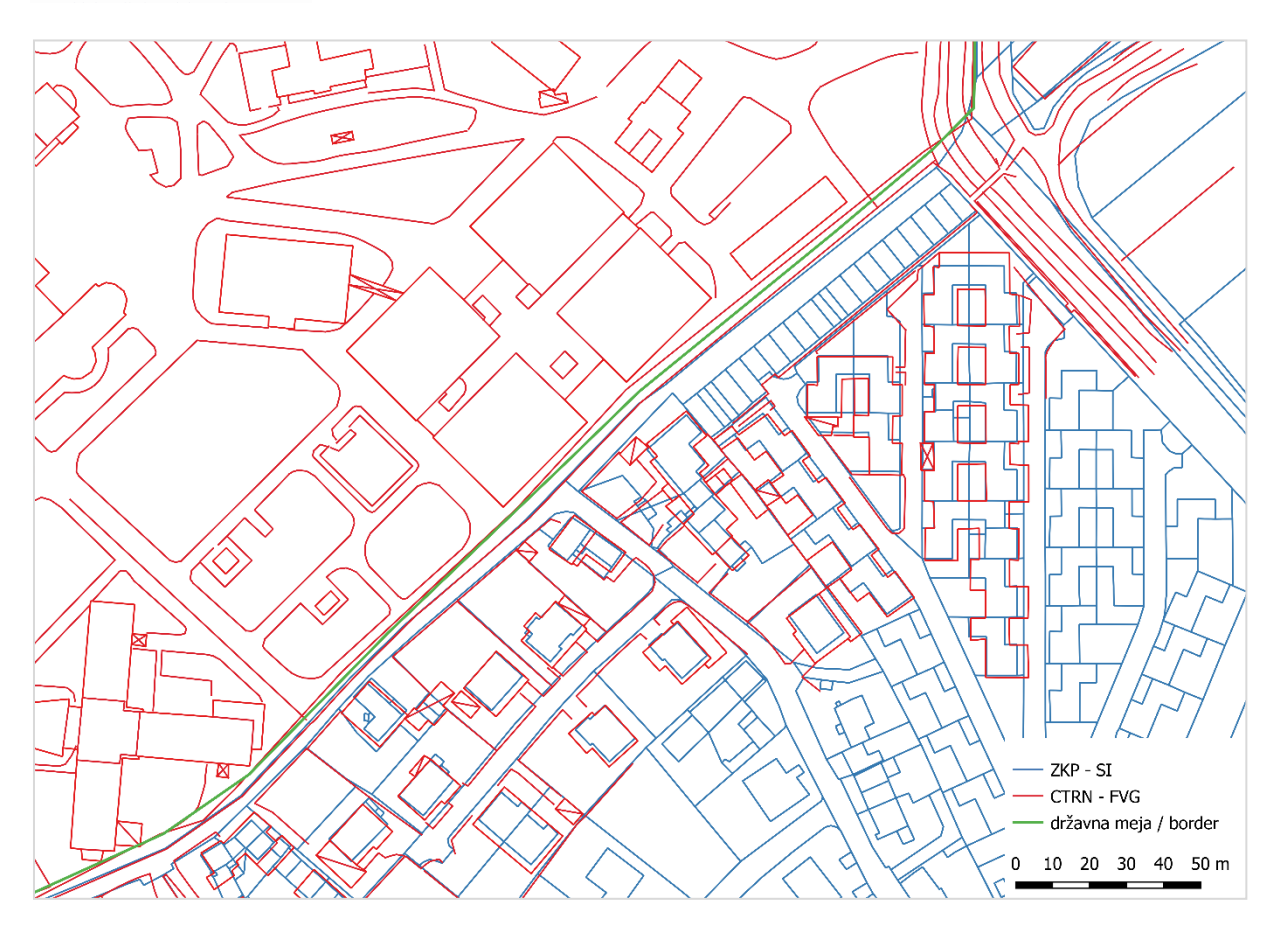

Figura 1: Esempio di incongruenza tra diversi layers nel sistema di riferimento comune

#### <span id="page-27-0"></span>**FONTI**

Berk, S. 2008a. Državni horizontalni koordinatni sistem (Hz KS).

Berk, S. 2001. Možnosti transformacije katastrskih načrtov grafične izmere v državni koordinatni sistem. Geodetski vestnik 45, 1&2: 91–105.

[http://www.e-prostor.gov.si/fileadmin/projekti/DGS/2007/Priloga\\_N1\\_6-01\\_Novi\\_KS-imena-kratice-osi.pdf](http://www.e-prostor.gov.si/fileadmin/projekti/DGS/2007/Priloga_N1_6-01_Novi_KS-imena-kratice-osi.pdf) (Acquisito 9. 8. 2018.)

**ITALIA-SLOVENIJA HARMO-DATA** 

- Berk, S. 2008b. Stari in novi državni horizontalni koordinatni sistem ter stara in nova državna kartografska projekcija. [http://www.e-prostor.gov.si/fileadmin/ogs/Nova\\_drz\\_karto\\_projekcija.pdf](http://www.e-prostor.gov.si/fileadmin/ogs/Nova_drz_karto_projekcija.pdf) (Acquisito 9. 8. 2018.)
- Berk, S., Boldin, D. 2017. Slovenski referenčni koordinatni sistemi v okolju GIS. Geodetski vestnik 61, 1: 91–101. [http://geodetski-vestnik.com/61/1/gv61-1\\_berk.pdf](http://geodetski-vestnik.com/61/1/gv61-1_berk.pdf)
- Biagi L., Caldera S., Visconti M.G. 2009. A First Estimate of the Transformation Between the Global IGS and the Italian ETRF89-IGM95 Reference Frames for the Italian Peninsula. V: Drewes, H. (ed.). Geodetic Reference Frames. IAG Symposium, Monaco, Germania, 9–14 ottobre 2006: pag. 155–160. <https://doi.org/10.1007/978-3-642-00860-3>
- eProstor. s. d.a. Transformacija v novi koordinatni sistem. http://www.e-prostor.gov.si/zbirke-prostorskih-podatkov/drzavni-koordinatni-sistem/transformacija-v-novikoordinatni-sistem/#tab2-1177 (Acquisito 9. 7. 2018.)
- eProstor. s. d.b. Horizontalni državni koordinatni sistem (D48/GK) http://www.e-prostor.gov.si/zbirke-prostorskih-podatkov/drzavni-koordinatni-sistem/horizontalni-drzavnikoordinatni-sistem-d48gk/#tab2-1025 (Acquisito 9. 7. 2018.)
- EPSG. s. d. EPSG Geodetic Parameter Registry, Versione: 9.4.2[. https://www.epsg-registry.org/](https://www.epsg-registry.org/) (Acquisito 10. 7. 2018.)
- eye4software. s. d. NTv2 National Transformation version 2. <https://www.eye4software.com/hydromagic/documentation/ntv2/> (Acquisito 10. 7. 2018.)
- Hugentobler, M. 2014. NTv2 transformations with QGIS. [http://blog.sourcepole.ch/2014/02/18/ntv2](http://blog.sourcepole.ch/2014/02/18/ntv2-transformations-with-qgis/) [transformations-with-qgis/](http://blog.sourcepole.ch/2014/02/18/ntv2-transformations-with-qgis/) (Acquisito 10. 7. 2018.)
- IGM. s. d. Nota per il corretto utilizzo dei sistemi geodetici di riferimento all'interno dei software GIS. <http://host154-194-static.207-37-b.business.telecomitalia.it/epsg/NotaSistemiEPSG.pdf> (Acquisito 10. 7. 2018.)
- Sardegnageoportale. 2015. Conversione coordinate. Regione autònoma de Sardigna, Assessoradu de sos entes locales, finantzias e urbanistica assessorato degli enti locali, finanze ed urbanistica, Direzione generale della pianificazione urbanistica territoriale e della vigilanza edilizia. [www.sardegnageoportale.it/documenti/40\\_583\\_20150625090153.pdf](http://www.sardegnageoportale.it/documenti/40_583_20150625090153.pdf) (Acquisito 10. 7. 2018.)
- Sferlazza, E., Bellini, E. 2008. Conversione di coordinate con grigliati NTv2 un'applicazione per il territorio siciliano. [http://www.provincia.agrigento.it/flex/cm/pages/ServeAttachment.php/L/IT/D/D.6360cf6e7857](http://www.provincia.agrigento.it/flex/cm/pages/ServeAttachment.php/L/IT/D/D.6360cf6e7857e4788f2f/P/BLOB%3AID%3D309) [e4788f2f/P/BLOB%3AID%3D309](http://www.provincia.agrigento.it/flex/cm/pages/ServeAttachment.php/L/IT/D/D.6360cf6e7857e4788f2f/P/BLOB%3AID%3D309) (Acquisito 10. 7. 2018.)